# *The Solaris Memory System*

*Sizing,ToolsandArchitecture*

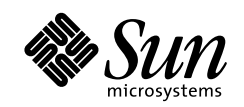

THE NETWORK IS THE COMPUTER"

2550 Garcia Avenue Mountain View, CA 94043 USA 415 960-1300 fax 415 969-9131 A Sun Microsystems, Inc. Business **Sun Microsystems Computer Company**

Revision D, May, 1998

Copyright 1997 Sun Microsystems, Inc. 2550 Garcia Avenue, Mountain View, California 94043-1100 U.S.A. All rights reserved.

This product or document is protected by copyright and distributed under licenses restricting its use, copying, distribution, and decompilation. No part of this product or document may be reproduced in any form by any means without prior written authorization of Sun and its licensors, if any. Third-party software, including font technology, is copyrighted and licensed from Sun suppliers.

Parts of the product may be derived from Berkeley BSD systems, licensed from the University of California. UNIX is a registered trademark in the U.S. and other countries, exclusively licensed through X/Open Company, Ltd.

Sun, Sun Microsystems, the Sun logo, SunSoft, SunDocs, SunExpress, and Solaris are trademarks, registered trademarks, or service marks of Sun Microsystems, Inc. in the U.S. and other countries. All SPARC trademarks are used under license and are trademarks or registered trademarks of SPARC International, Inc. in the U.S. and other countries. Products bearing SPARC trademarks are based upon an architecture developed by Sun Microsystems, Inc. [

The OPEN LOOK and Sun™ Graphical User Interface was developed by Sun Microsystems, Inc. for its users and licensees. Sun acknowledges the pioneering efforts of Xerox in researching and developing the concept of visual or graphical user interfaces for the computer industry. Sun holds a non-exclusive license from Xerox to the Xerox Graphical User Interface, which license also covers Sun's licensees who implement OPEN LOOK GUIs and otherwise comply with Sun's written license agreements.

**RESTRICTED RIGHTS**: Use, duplication, or disclosure by the U.S. Government is subject to restrictions of FAR 52.227-14(g)(2)(6/87) and FAR 52.227-19(6/87), or DFAR 252.227-7015(b)(6/95) and DFAR 227.7202-3(a).

DOCUMENTATION IS PROVIDED "AS IS" AND ALL EXPRESS OR IMPLIED CONDITIONS, REPRESENTATIONS AND WARRANTIES, INCLUDING ANY IMPLIED WARRANTY OF MERCHANTABILITY, FITNESS FOR A PARTICULAR PURPOSE OR NON-INFRINGEMENT, ARE DISCLAIMED, EXCEPT TO THE EXTENT THAT SUCH DISCLAIMERS ARE HELD TO BE LEGALLY INVALID.

Copyright 1997 Sun Microsystems, Inc., 2550 Garcia Avenue, Mountain View, Californie 94043-1100 Etats-Unis. Tous droits réservés.

Ce produit ou document est protégé par un copyright et distribué avec des licences qui en restreignent l'utilisation, la copie, la distribution, et la décompilation. Aucune partie de ce produit ou document ne peut être reproduite sous aucune forme, par quelque moyen que ce soit, sans l'autorisation préalable et écrite de Sun et de ses bailleurs de licence, s'il y en a. Le logiciel détenu par des tiers, et qui comprend la technologie relative aux polices de caractères, est protégé par un copyright et licencié par des fournisseurs de Sun.

Des parties de ce produit pourront être dérivées des systèmes Berkeley BSD licenciés par l'Université de Californie. UNIX est une marque déposée aux Etats-Unis et dans d'autres pays et licenciée exclusivement par X/Open Company, Ltd.

Sun, Sun Microsystems, le logo Sun, SunSoft, SunDocs, SunExpress, et Solaris sont des marques de fabrique ou des marques déposées, ou marques de service, de Sun Microsystems, Inc. aux Etats-Unis et dans d'autres pays. Toutes les marques SPARC sont utilisées sous licence et sont des marques de fabrique ou des marques déposées de SPARC International, Inc. aux Etats-Unis et dans d'autres pays. Les produits portant les marques SPARC sont basés sur une architecture développée par Sun Microsystems, Inc.

L'interface d'utilisation graphique OPEN LOOK et Sun™ a été développée par Sun Microsystems, Inc. pour ses utilisateurs et licenciés. Sun reconnaît les efforts de pionniers de Xerox pour la recherche et le développement du concept des interfaces d'utilisation visuelle ou graphique pour l'industrie de l'informatique. Sun détient une licence non exclusive de Xerox sur l'interface d'utilisation graphique Xerox, cette licence couvrant également les licenciés de Sun qui mettent en place l'interface d'utilisation graphique OPEN LOOK et qui en outre se conforment aux licences écrites de Sun.

CETTE PUBLICATION EST FOURNIE "EN L'ETAT" ET AUCUNE GARANTIE, EXPRESSE OU IMPLICITE, N'EST ACCORDEE, Y COMPRIS DES GARANTIES CONCERNANT LA VALEUR MARCHANDE, L'APTITUDE DE LA PUBLICATION A REPONDRE A UNE UTILISATION PARTICULIERE, OU LE FAIT QU'ELLE NE SOIT PAS CONTREFAISANTE DE PRODUIT DE TIERS. CE DENI DE GARANTIE NE S'APPLIQUERAIT PAS, DANS LA MESURE OU IL SERAIT TENU JURIDIQUEMENT NUL ET NON AVENU.

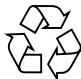

Please Recycle

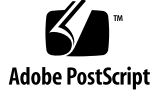

# *Contents*

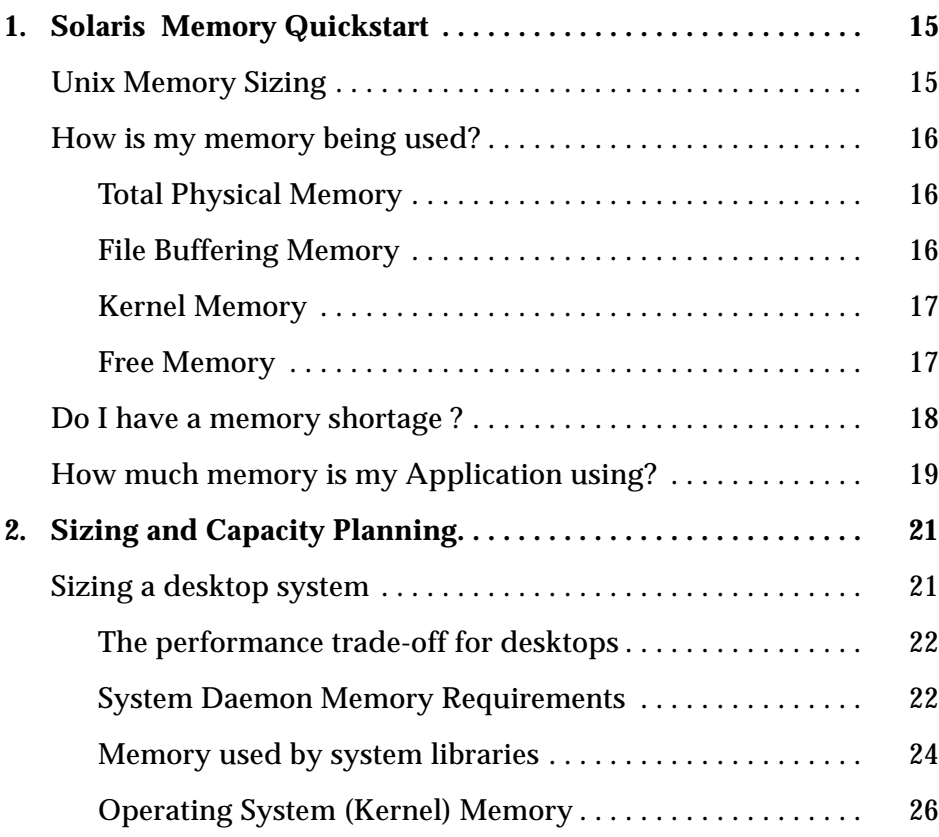

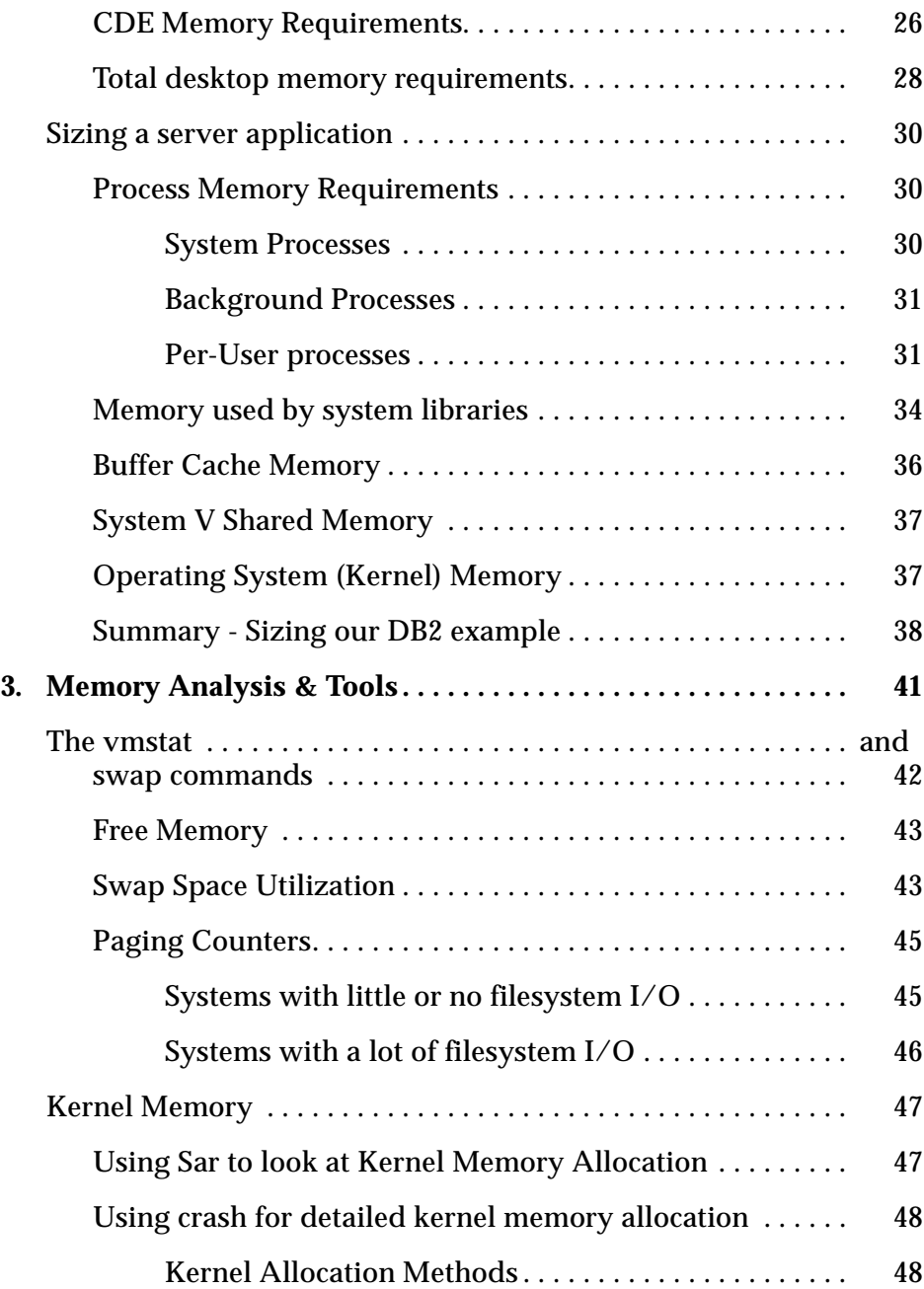

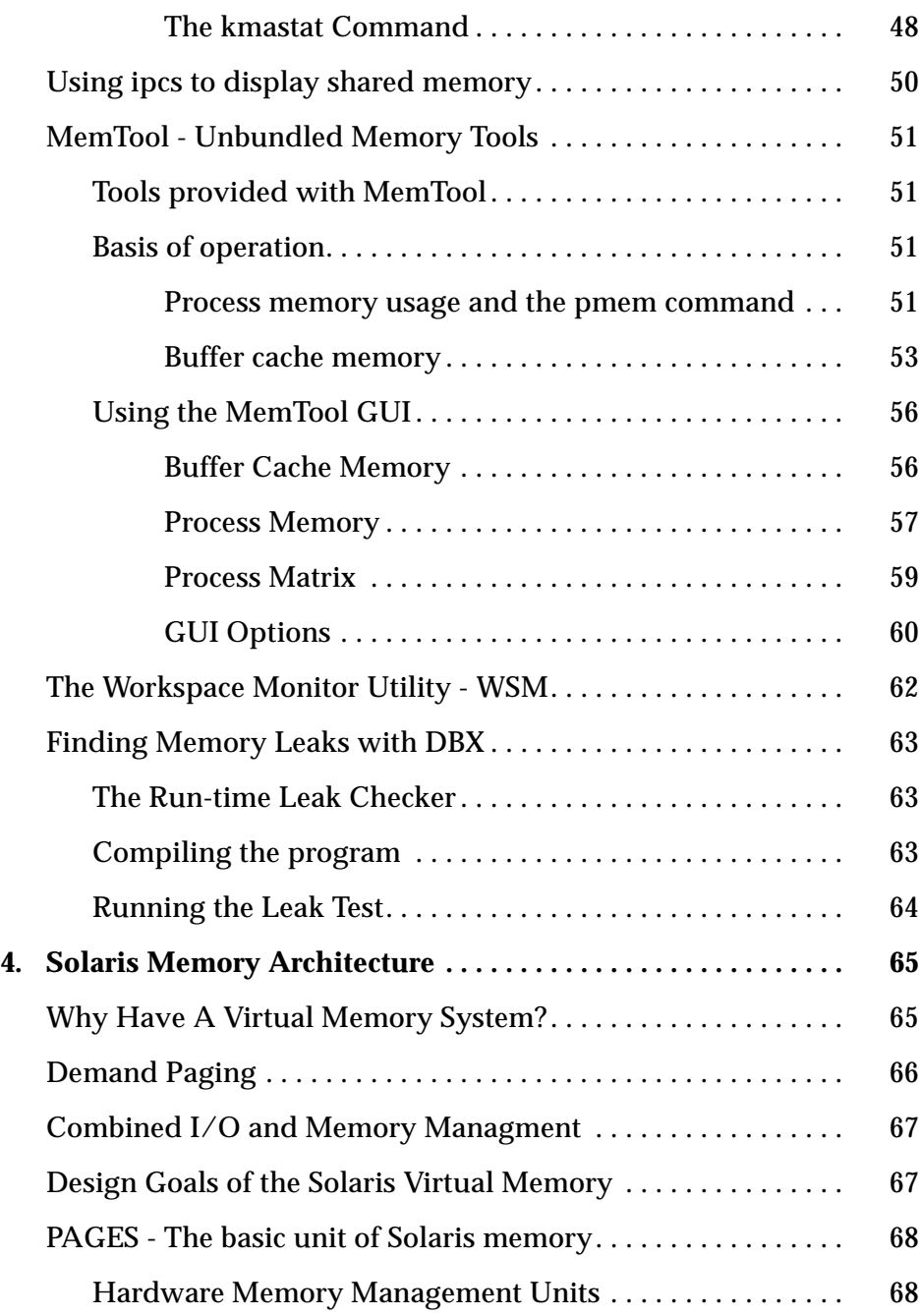

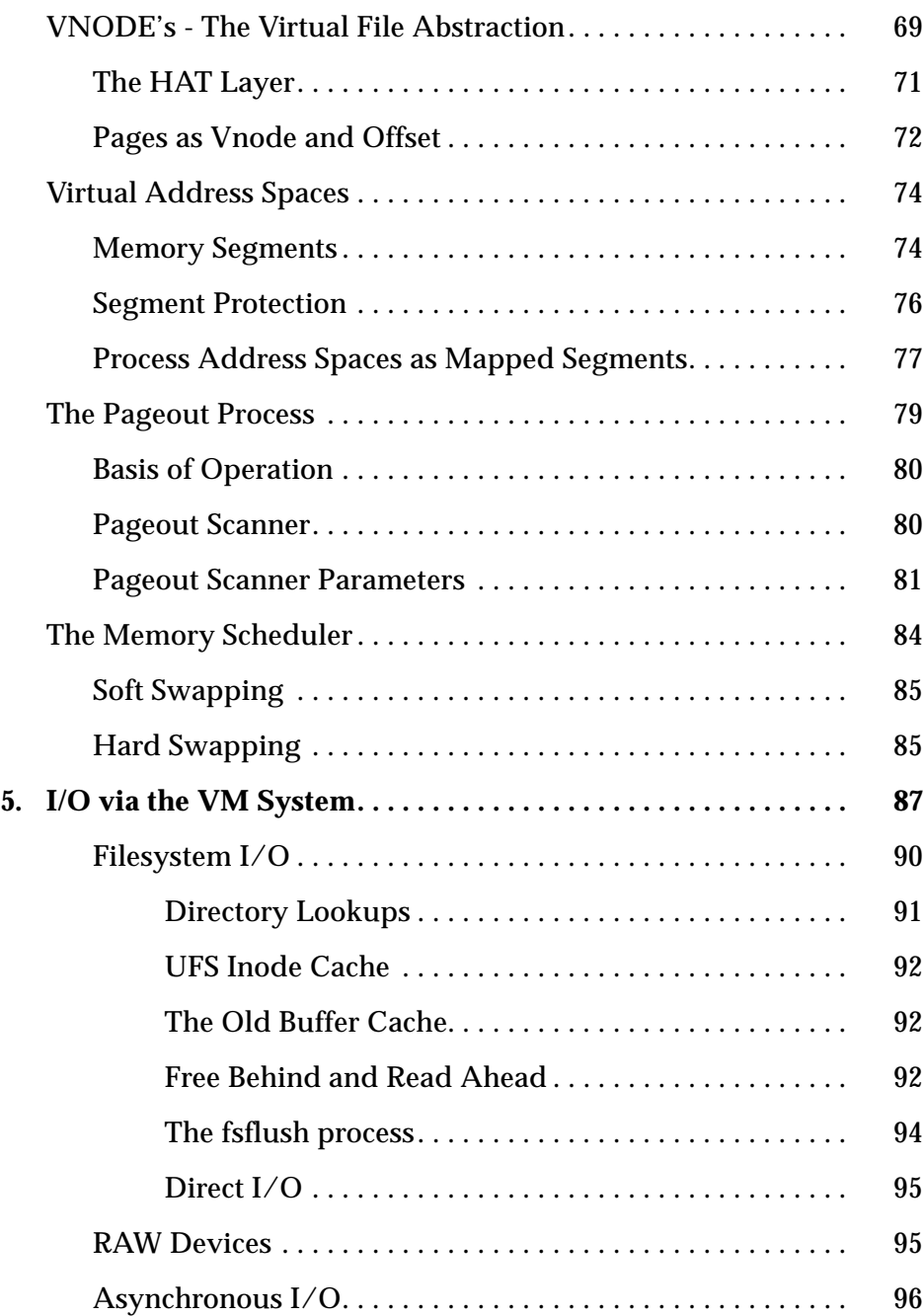

# *Figures*

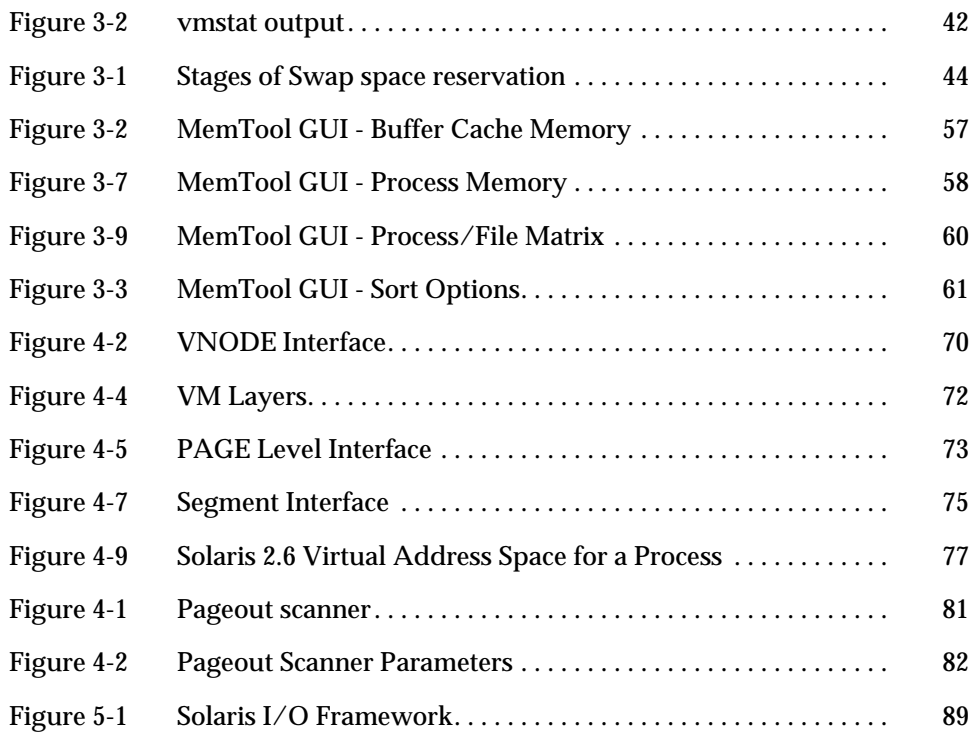

# *Tables*

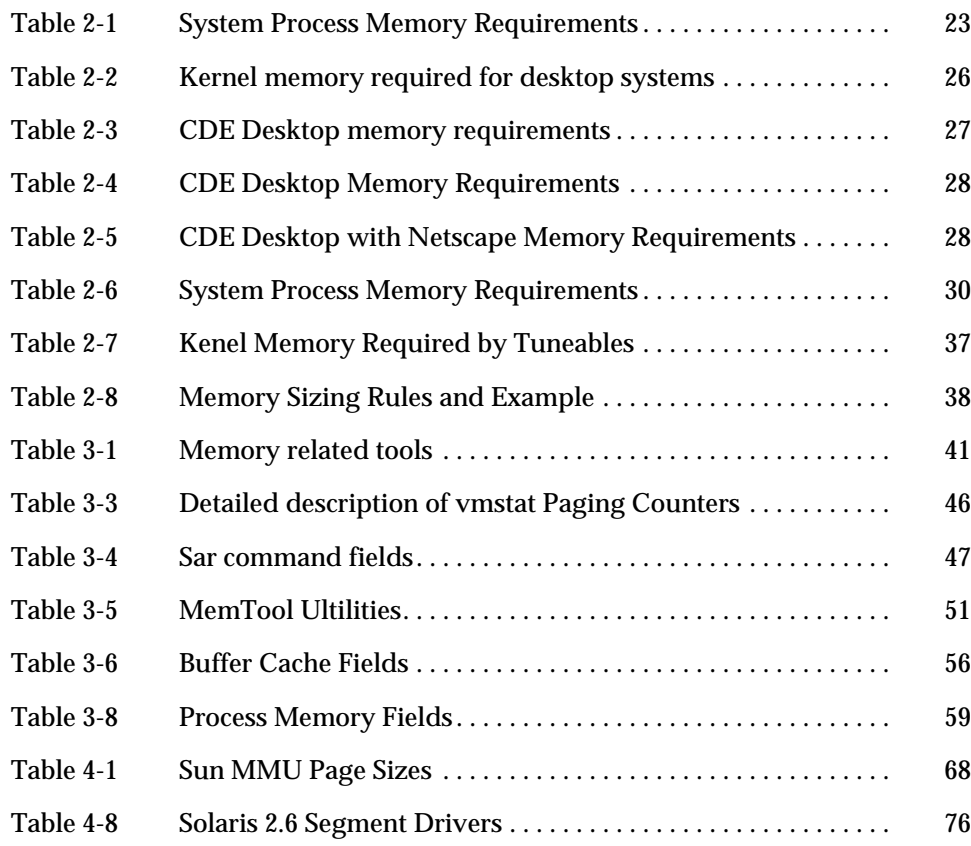

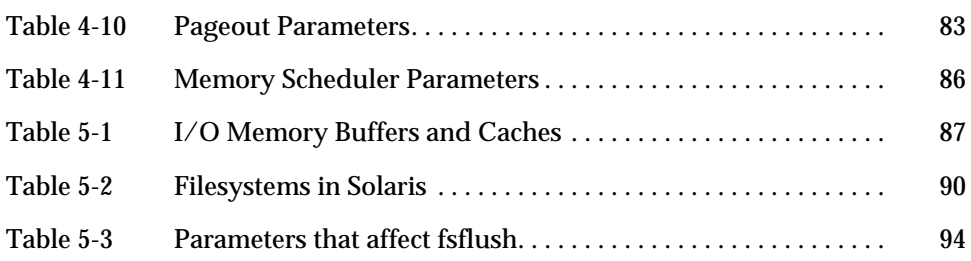

## Preface

The question "do I have enough memory in my system" or "how much memory do I need to run my application" often arises from customers and Systems Engineers. Questions like these are typically followed by a short period of silence, mostly due to a lack of information about how memory is used in Solaris.

This paper is aimed at providing the necessary information to answer these type of questions.

The first chapter is a summary of the most commonly asked questions about memory utilization in Solaris, and serves as a quick introduction to the tools and techniques that can be used.

The rest of the paper covers memory topics in more detail. The first two chapers "Sizing and Capacity Planning" and "Memory Analysis & Tools" provide a step by step process for measuring memory utilization and sizing and applications memory requirements. The last two chapters "Solaris Memory Architecture" and "I/O via the VM System" provide a detailed technical description of the architecture of the Solaris memory system.

Please send comments and suggestions to Richard.McDougall@Eng.Sun.COM

# Who Should Read This White Paper

This paper is written for customers and partners of Sun, including Solaris System Administrators, Vendors and Developers.

It is not intended to be a all-encompassing document on the architecture of Solaris, rather a means to understand how to measure, predict and influence the behavior of the memory system.

## Related Material

#### *Books*

- *Sun Performance & Tuning Adrian Cockcroft & Richard Pettit 1998*
- *Configuration and Capacity Planning Brian Wong, 1997*
- *The Magic Garden Goodheart & Cox, 1993*

#### *Papers*

- *Solaris Virtual Memory Implementation Rob Gingel, 1987*
- *The Bunyip Memory Tools Documentation 1997*

## How This Paper Is Organized

**Chapter 1, "Solaris Memory Quickstart"** is an introduction to Solaris memory behaviour, measurement and sizing.

**Chapter 2, "Sizing and Capacity Planning"** presents a methodology for sizing applications and predicting the memory requirements of a system.

**Chapter 3, "Memory Analysis & Tools"** explains the various tools that are available to measure memory behavior in Solaris. Both Solaris commands and unbundled tools are covered.

**Chapter 4, "Solaris Memory Architecture"** is a detailed technical description of the Solaris Virtual Memory system.

**Chapter 5, "I/O via the Virtual Memory System"** details how I/O is performed in Solaris, and how it interacts with the Virtual Memory system.

# What Typographic Changes Mean

The following table describes the typographic changes used in this book.

| <b>Typeface or</b>   |                                                                                |                                                                                                    |
|----------------------|--------------------------------------------------------------------------------|----------------------------------------------------------------------------------------------------|
| Symbol               | Meaning                                                                        | <b>Example</b>                                                                                            |
| AaBbCc123            | The names of commands, files,<br>and directories; on-screen<br>computer output | Edit your . login file.<br>Use $1s$ -a to list all files.<br>machine name% You have mail.                 |
| AaBbCc123            | What you type, contrasted with<br>on-screen computer output                    | machine name% su<br>Password:                                                                             |
| $A$ a $B$ h $Cc$ 123 | Command-line placeholder:<br>replace with a real name or<br>value              | To delete a file, type rm <i>filename</i> .                                                               |
| $A$ a $B$ h $Cc$ 123 | Book titles, new words or terms,<br>or words to be emphasized                  | Read Chapter 6 in User's Guide. These<br>are called <i>class</i> options.<br>You must be root to do this. |

**TABLE P-1** Typographic Conventions

# Shell Prompts in Command Examples

The following table shows the default system prompt and superuser prompt for the C shell, Bourne shell, and Korn shell.

**TABLE P-2** Shell Prompts

| Shell                                           | Prompt        |
|-------------------------------------------------|---------------|
| C shell prompt                                  | machine name% |
| C shell superuser prompt                        | machine name# |
| Bourne shell and Korn shell<br>prompt           | \$            |
| Bourne shell and Korn shell<br>superuser prompt | #             |
|                                                 |               |

**xiv** The Solaris Memory System • May, 1998

## *Solaris Memory Quickstart 1*

This chapter is a quick overview some of the most frequently asked questions about how applications use memory in a Solaris system.

## *Unix Memory Sizing*

Accurate memory sizing and measurement tools are rarely found on Unix platforms, which often leads to confusion about the real memory requirements of an application.

Often, comparisons are made between applications running on Solaris and other Unix implementations, and the application appears to use significantly more memory on Solaris.

What is really happening is that Solaris provides a wider range of operating system features, and hence has significantly larger shared system libraries. Without the ability to distinguish between the shared library and application memory, the Solaris application appears to use more memory.

In reality the actual memory usage of each application is very similar to other platforms.

Solaris now has the ability to look at the shared and non-shared portions of memory, which allows more accurate sizing of applications, without guessing at the shared component. This functionality was introduced at Solaris 2.6 with the pmap command as discussed later in this chapter.

#### *How is my memory being used?*

The first thing to observe in a system is where the memory has been allocated. In a broad perspective, we are interested in knowing-

- **•** The total amount of physical memory available
- **•** How much memory is being used for file buffering
- **•** How much memory is being used for the kernel
- **•** How much memory my applications are using
- **•** How much memory is free

To answer all of the above, we need to use MemTool. MemTool is discussed in detail in Chapter 2. The latest version of MemTool can be obtained by sending a request to *memtool-request@chessie.eng.sun.com*. These tools are provided free, but are not covered by normal Sun support.

MemTool is provided in pkgadd format. Simply log in as root, untar the package and use the pkgadd command to install.

The tools are installed into the /opt/RMCmem/bin directory.

The MemTool version at time of writing was 3.5.

### *Total Physical Memory*

The amount of total physical memory can be ascertained by looking at the output of the Solaris prtconf command.

```
# prtconf
System Configuration: Sun Microsystems sun4u
Memory size: 384 Megabytes
System Peripherals (Software Nodes):
```
#### *File Buffering Memory*

The buffer cache uses available free memory to buffer files on the filesystem. On most systems, the amount of free memory is almost zero as a direct result of this.

To look at the amount of file buffer cache, you will need to use the MemTool package. The MemTool memps command can be used to dump the contents of the buffer cache.

A summary of the buffer cache memory is available with the MemTool prtmem command.

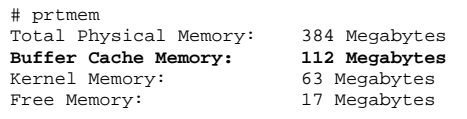

### *Kernel Memory*

The amount of kernel memory can be found by using the Solaris sar command, and summing all of the alloc columns. The output is in bytes.

```
# sar -k 1 1
SunOS williams 5.5 Generic sun4m 08/22/97
12:12:49 sml_mem alloc fail lg_mem alloc fail ovsz_alloc fail
12:12:52 3158016 18032129 0 39298671 18023923 3 27898314 0
```
## *Free Memory*

Free memory is almost always zero, because the buffer cache grows to consume free memory. Free memory can be measured with the vmstat command.

The first line of output from vmstat is an average since boot, so the real free memory figure is available on the 2nd line. The output is in kilobytes.

*Solaris Memory Quickstart* 17

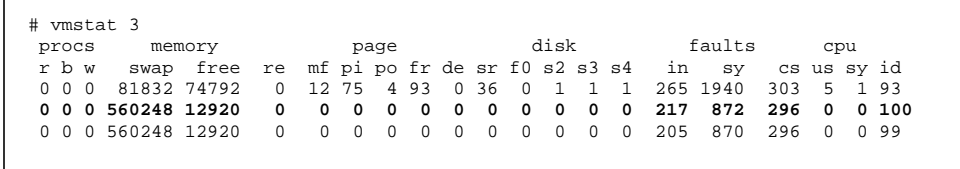

## *Do I have a memory shortage ?*

A critical component of performance analysis is ascertaining where the bottlenecks are. Detecting memory bottlenecks is not quite as straight forward as measuring processor and disk, and requires a few more steps to arrive at a conclusion.

To determine if there is a memory shortage, we need to-

- **•** Determine if the applications are paging excessively because of a memory shortage
- **•** Determine if the system could benefit by making more memory available for file buffering

The Solaris memory system counts paging activity generated by both file I/O and application paging with the same counters. This means that the paging activity we can observe with the Solaris vmstat is not a fail-safe method of identifying memory shortages.

We can however use vmstat to rule out any question of a memory shortage in some circumstances.

The steps I recommend taking to ascertain if there is a memory shortage are:-

- **•** Use vmstat to see if the system is paging. If not, then there is no chance of a memory shortage. Excessive paging activity is evident by activity in the scan-rate (sr) and page-out (po) columns, where values are constantly nonzero.
- **•** Look at the swap device for activity. If there is application paging, then the swap device will have I/O's queued to it. Any significant I/O to the swap device means that there is application paging, and is a sure sign of memory shortage.

**•** Use the MemTool to measure the distribution of memory in the system. If there is a application memory shortage, then the filesystem buffer cache size will be very small (i.e. less than 10 percent of the total memory available).

## *How much memory is my Application using?*

Knowing how much memory your application is using is vital to predicting how much memory your application will need when running more users.

Using MemTool, it is possible to look at how much memory a process is using, including how much is shared between each copy of the program.

If you have Solaris 2.6, then you can use the pmap command, now that the MemTool's pmem functionality has been integrated into Solaris.

Lets take a look at the ksh command, running on a desktop system.

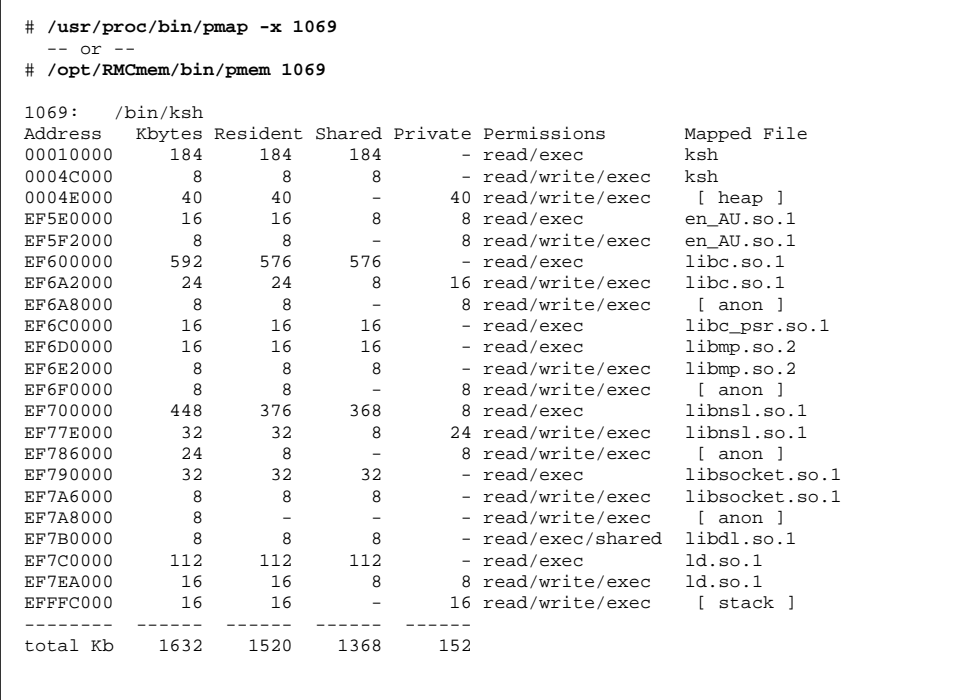

The output of the pmap command shows us that the ksh process is using 1520k of real memory. Of this, 1368k is shared with other processes on the system, via shared libraries and executables.

The pmap command also shows us that the ksh process is using 152k of private memory. This is the amount of memory that this process is using which is not shared. Another instance of ksh will only consume 152k of memory (assuming it's private memory requirements are similar).

# *Sizing and Capacity Planning 2*

An important component in systems administration is knowing and understanding how to size applications, so that a capacity planning methodology can be developed.

Developing a sizing methodology for memory is relatively straight forward once the characteristics of an application are known.

The key to understanding the memory requirements of a particular system is to break the resources into a system wide category, and a per-process category.

The goal of sizing the memory requirements of a system or application is to minimise paging. On a server system, it is usually possible to eliminate almost all paging by configuring enough memory to run the required applications.

On a desktop system this is a little harder because of the number of different applications, who's sum total memory requirements is often larger than economically practical for a desktop.

In this chapter we will first look at a simple example, a desktop system, followed by a more complex server sizing exercise.

## *Sizing a desktop system*

There are several aspects that need to be consider when sizing a desktop system:-

- **•** How much memory will the system daemons and libraries use?
- **•** How much Operating system kernel memory is going to be used?
- **•** Which desktop applications do I want to run, and what are their memory requirements?

#### *The performance trade-off for desktops*

Without sufficient memory, an application will stall while page faults wait for memory to be paged in/out from disk, and will not make full use of the processor in the system. Because of this, there is a natural trade-off between memory size and system efficiency.

Valued judgements need to be made about how important system performance is, i.e. if you purchase the latest 300Mhz system at premium to provide better performance, you need to ensure that you have sufficient memory so that the application uses as much CPU as available. On the other hand, if cost is the most important factor, then a sensible medium must be found between the ideal memory configuration and an affordable one.

This is a different approach to sizing a server system, where the goal is to configure more memory than the application requires, and use the excess for file buffering.

The best memory size for a desktop system can be calculated using the following methodology, and in most cases will exceed the budget of the average desktop user. A cost conscious desktop should be sized so that the most frequently used applications fit into memory without causing paging, rather than catering for everything at once.

Less frequently used applications will incur paging, but only when switching between applications.

Of course if you have a big enough budget, then you can purchase enough memory to run all of your applications at once, avoiding paging all together!

#### *System Daemon Memory Requirements*

The system processes are started at boot time, and provide operating system services to the applications. There are typically 20-30 system processes on a given system, depending on the types of network services configured.

A desktop system will typically have the following system processes started at boot time:

*Table 2-1* System Process Memory Requirements

| <b>Process</b> | <b>Description</b>             | <b>Typical Memory</b> |
|----------------|--------------------------------|-----------------------|
| cron           | Commands run over night daemon | 296k                  |
| nscd           | Name service cache daemon      | 912k                  |
| nis            | NIS or Nisplus deamons         | 384k                  |
| sendmail       | Mailer daemon                  | 568k                  |
| sac            | <b>Terminal controller</b>     | 136k                  |
| inetd          | TCP port listener              | 512k                  |
| powerd         | Power Management daemon        | 61k                   |
| in.rdisc       | Route discovery daemon         | 144 <sub>k</sub>      |
| rpcbind        | RPC registry                   | 416k                  |
| syslog         | System logger                  | 440k                  |
| keyserv        | <b>Kerberos Daemon</b>         | 72k                   |
| vold           | Volume Manager                 | 616k                  |
| lockd          | NFS Lock Daemon                | 120k                  |
| statd          | NFS Lock Status Daemon         | 264k                  |
| snmpd          | SMNP daemon                    | 212k                  |
| lpsched        | <b>Print Spooler</b>           | 272k                  |
| automountd     | <b>Automounter Daemon</b>      | 992k                  |
| mountd         | <b>Mount Daemon</b>            | 208k                  |
| utmpd          | <b>Utmp Deamon</b>             | 96k                   |
| ttymon         | Console ttymon                 | 192k                  |

On a desktop system, the system processes typically occupy about 6.7MB. If more printers are configured, more memory may be required for the lpsched and lpNet processes.

## *Memory used by system libraries*

The system libraries are dynamically linked libraries which reside in /usr/lib. Although these libraries are mapped into every executable, their memory requirements are shared between the many processes on the system.

Generally speaking, the Solaris 2.6 shared libraries will take about 12MB.

The amount of memory used by these files can be summarised by using the MemTool memps command. It can also be approximated by summing the size of the /usr/lib/lib\*.so files.

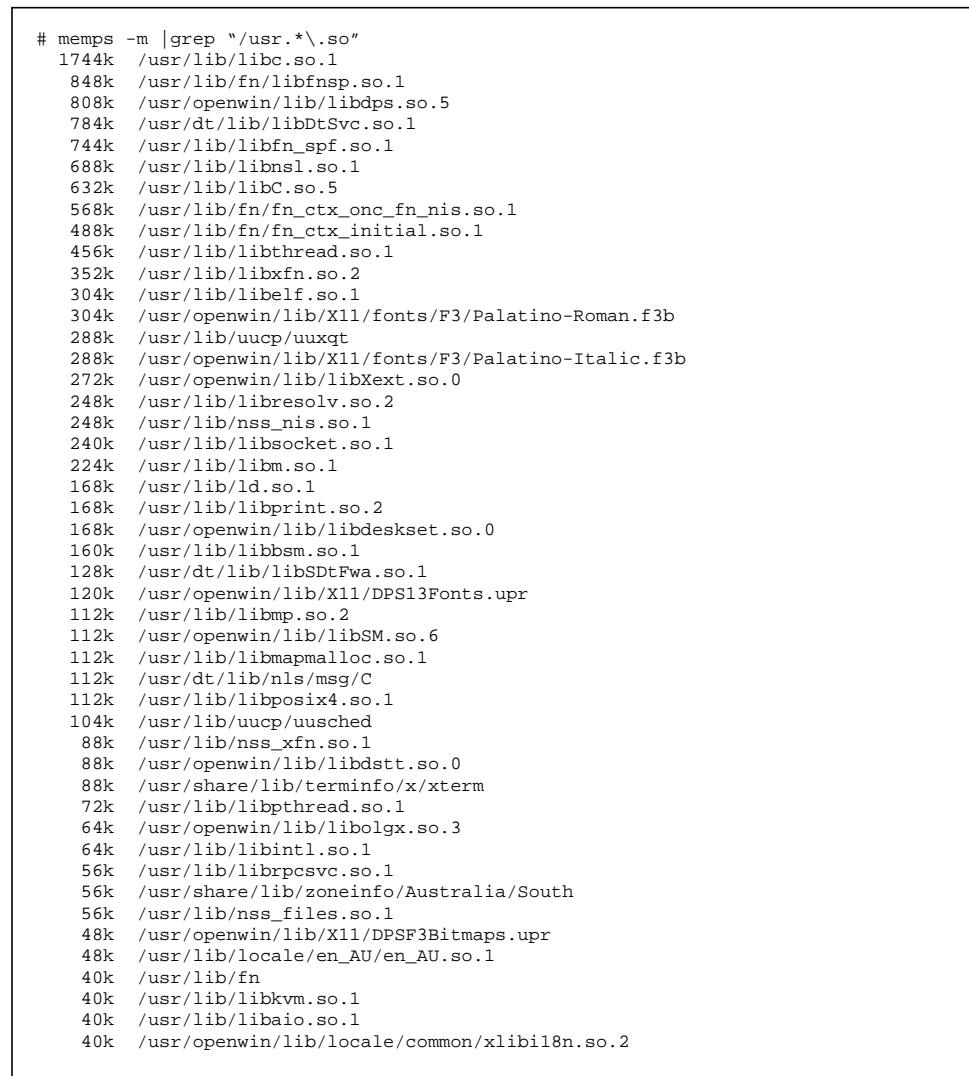

Of course, if you don't want to add all of these up you can use a regular expression to make the job easier :-)

# prtlibs Library (.so) Memory: 11856 K-Bytes

*Sizing and Capacity Planning* 25

The unattractive looking regular expression shown above takes the output from memps and formats each file size into an expression that the bc caclulator can use.

The later versions of MemTool (3.5 onwards) include the prtlibs command to do the same.

Note that all of the library names must be able to be resolved to provide an accurate summary. If not all of the library names are shown, either reboot the system and use the bunyip module loader in /etc/rc2.d, or run a "find  $\cdot$  print" over the directory where the libraries are stored.

## *Operating System (Kernel) Memory*

The amount of memory that the kernel uses on a desktop system is fairly consistent, and scales with the amount of total physical memory installed.

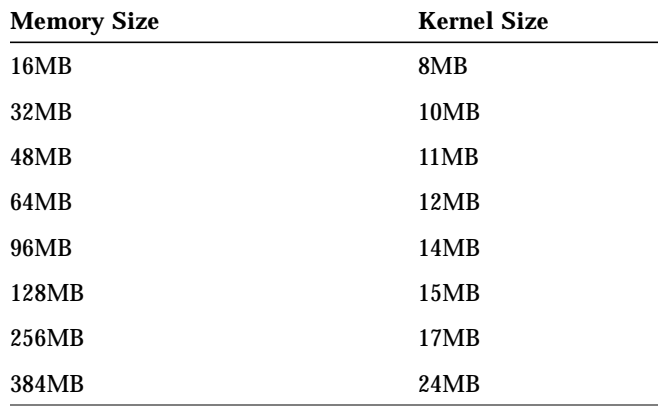

*Table 2-2* Kernel memory required for desktop systems

#### *CDE Memory Requirements*

Since Solaris 2.3, the new Common Desktop Environment (CDE) has been available as alternative desktop for Solaris. At Solaris 2.6, the default desktop is CDE.

CDE uses significantly more memory than OpenWindows. The absolute minimum memory required to run CDE is 32MB, and 48MB is more realistic minimum for a CDE desktop system.

CDE consists of:

- **•** The OpenWindows X Server (Xsun)
- **•** A set of shared libraries which reside in /usr/dt/lib
- **•** The dtlogin (xdm replacement) daemon
- **•** The dtwm window manager
- **•** Various desktop applications

The memory requirements of the CDE processes are shown in the following table.

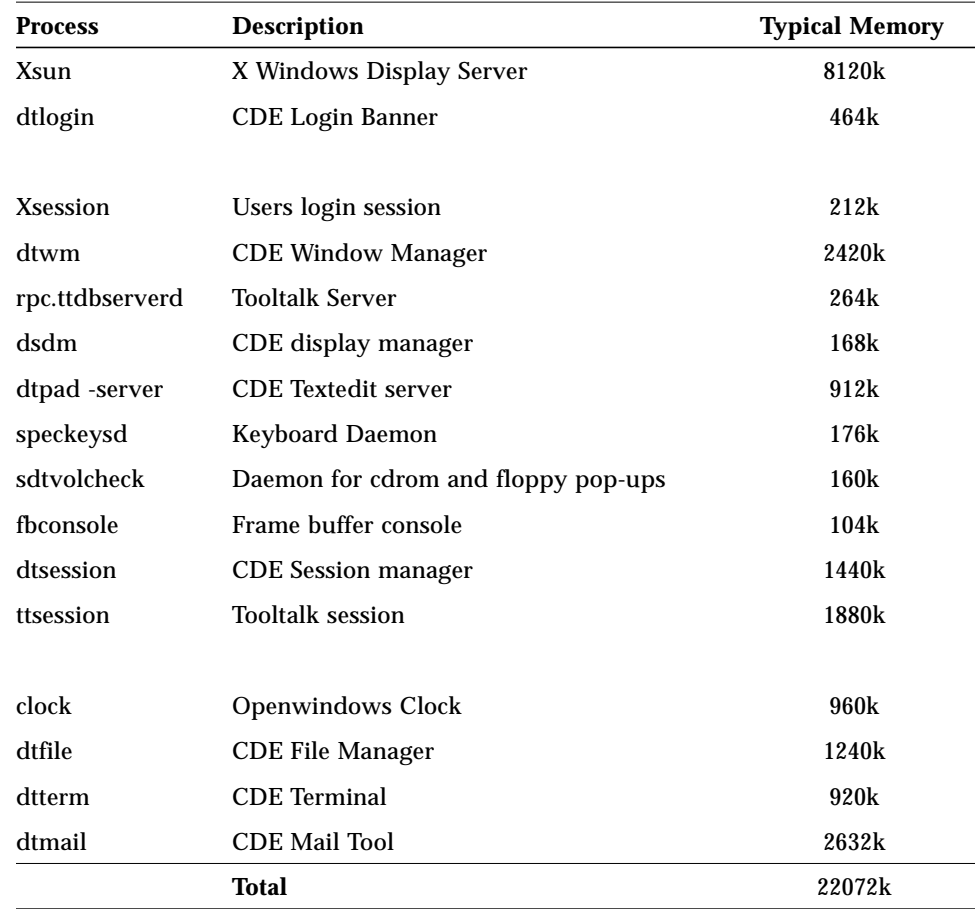

*Table 2-3* CDE Desktop memory requirements

*Sizing and Capacity Planning* 27

#### *Total desktop memory requirements*

The total memory requirements of a CDE desktop system can be found by adding the system processes, system libraries, kernel memory and CDE memory requirements together.

Our example 64MB system is sized as follows:

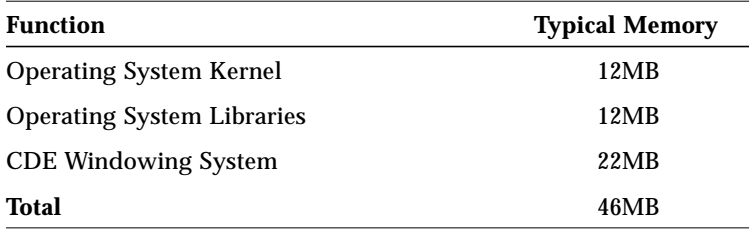

*Table 2-4* CDE Desktop Memory Requirements

If you plan to run other applications, then you will need to add in the memory requirements of that application.

Use the pmap command to collect the private memory total for the applicaton in question. If your application executes more than one copy of the same process, then you will also need to include the resident portion of the binary text and data segments. These are the first two segment listed with pmap.

For example, a process dump of netscape for Solaris shows that with the default settings, an additional 11MB of memory is required.

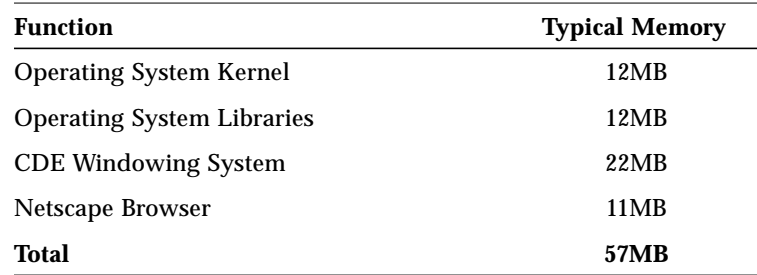

*Table 2-5* CDE Desktop with Netscape Memory Requirements

The process dump from Netscape is as follows:

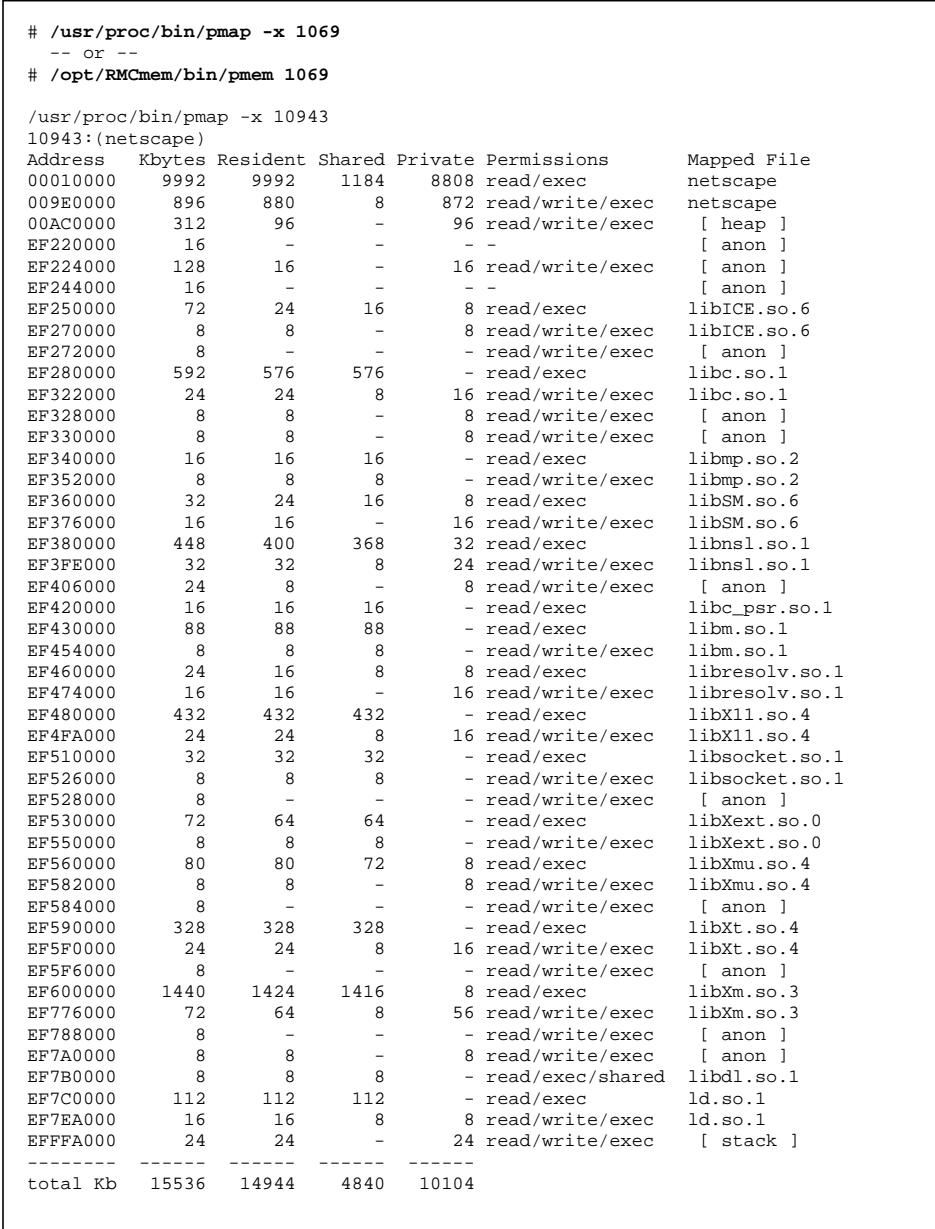

*Sizing and Capacity Planning* 29

 $\mathbf{I}$ 

#### *Sizing a server application*

There are several aspects that need to be considered:-

- **•** What are the per-process memory requirements for this application?
- **•** How many processes will be running?
- **•** How much memory will the binaries and libraries use?
- **•** How much buffer cache should I allow for?
- **•** How much System V shared memory do I need?
- **•** How much Operating system kernel memory is going to be used?

### *Process Memory Requirements*

The most significant portion of memory is usually consumed by the application processes. Typically, there are a static number of system processes, and a set of similar processes which are proportional with the number of users.

#### *System Processes*

There are several Unix system processes included in this list, such as:-

| <b>Process</b> | <b>Description</b>             | <b>Typical Memory</b> |
|----------------|--------------------------------|-----------------------|
| cron           | Commands run over night daemon | 296k                  |
| nscd           | Name service cache daemon      | 912k                  |
| nis            | NIS or Nisplus deamons         | 384k                  |
| sendmail       | Mailer daemon                  | 568k                  |
| sac            | Terminal controller            | 136k                  |
| inetd          | TCP port listener              | 512k                  |
| powerd         | Power Management daemon        | 61k                   |
| in.rdisc       | Route discovery daemon         | 144k                  |
| rpcbind        | RPC registry                   | 416k                  |
| syslog         | System logger                  | 440k                  |
| keyserv        | <b>Kerberos Daemon</b>         | 72k                   |
| vold           | Volume Manager                 | 616k                  |

*Table 2-6* System Process Memory Requirements

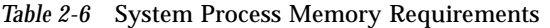

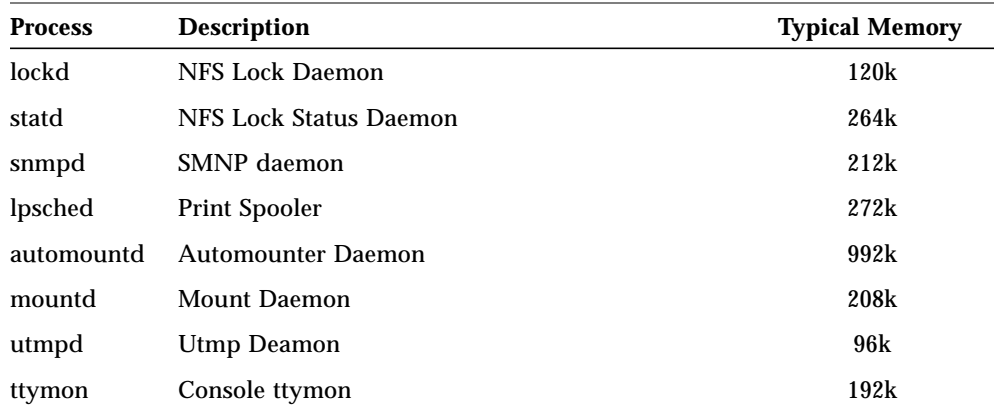

On a small system, the system processes occupy about 3.7MB. Larger server systems could use more memory, particuly if the name service cache daemon is configured larger, and/or lpsched has more printers configured.

#### *Background Processes*

There is often a large component of memory used by background processes. These are typically associated with RDBMS engines, queue managers and other application specific tasks.

The amount of memory used by the background tasks is often independent of the number of users on the system, so they can be sized separately.

Use pmem or *pmap* to get the total resident size for the background tasks, and sum all of the memory used. (The pmap and pmem commands are described on page 51).

#### *Per-User processes*

The most variable part of the workload is likely to be the per-user application processes. Most workloads, including database servers, timeshare systems and middleware clients all have a few processes per client. If you are sizing a machine without a per-user process load (e.g. NFS Server, Threaded web server, etc) then this section is not applicable.

The objective is to establish the relationship between the number of users and the amount of memory required by calculating the private and shared portions of a sample process.

Using MemTool (or /usr/proc/bin/pmap  $-x$  in Solaris 2.6), it is possible to determine the system-wide and private portions of a process.

The DB2 process following shows a per-process memory dump which contains both SysV shared memory and large application specific shared libraries.

#### *System-wide Portion*

To calculate the shared portion, use the executable segments from the output of the pmap command. Don't bother with common shared libraries found in /usr/lib, because we will count them elsewhere. If there are shared libraries specific to the application, then do count them.

In our example we will count the db2sysc executable (which in this case is very small), and the shared db2 libraries.

We can calculate the system-wide portion as:-

*56k (executable) + 15.5MB (libdb2e) = 15.6MB.*

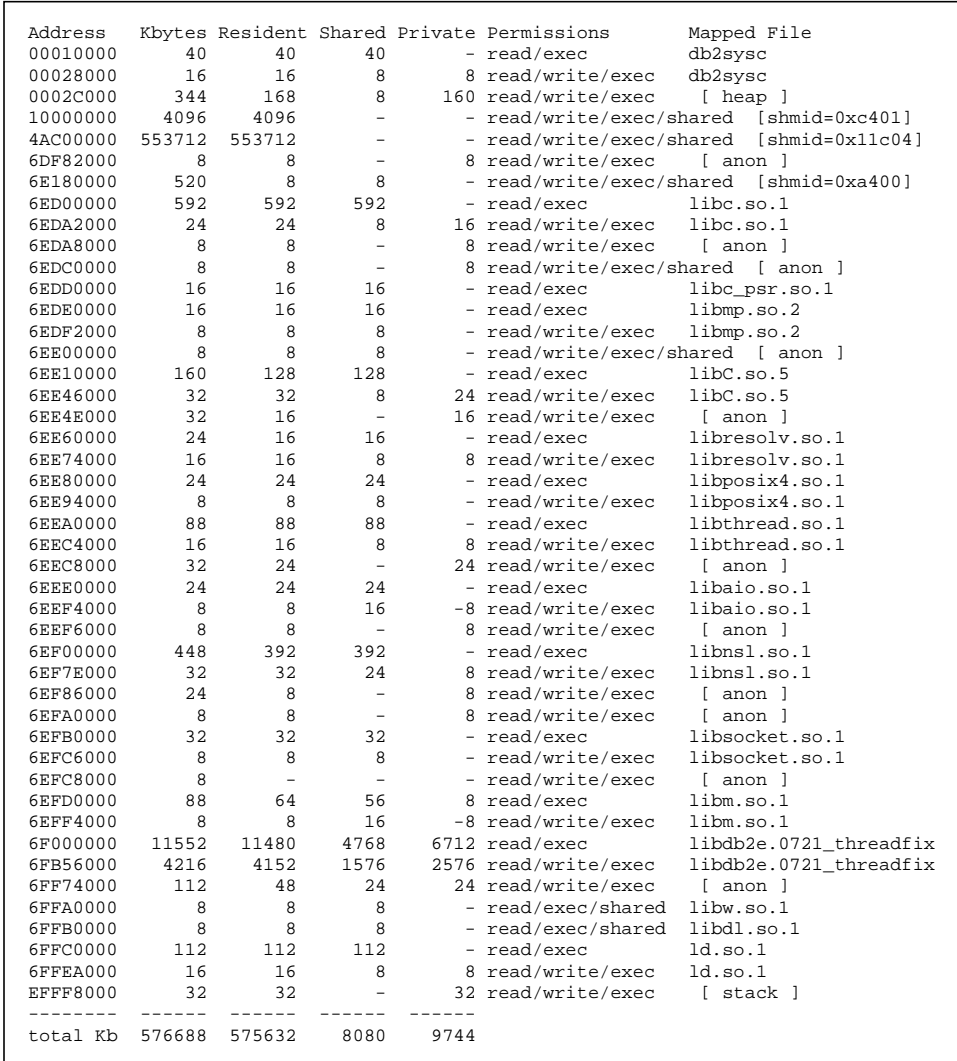

#### *Per-process Portion*

The per-process portion is the private portion of the process. In our example, the private portion of the process is 9.7MB.

*Sizing and Capacity Planning* 33

In our DB2 example, there is just one process per user. Take care to include other per-user processes such as in.telnetd, /bin/sh, etc.

The total amount of private memory per user can later be multiplied by the number of users to arrive at the total private memory. It can also be extrapolated to perform what-if's. For example, if another 100 DB2 clients were connected to our system, we know that 970MB of memory will be required.

## *Memory used by system libraries*

The amount of memory used by system libraries is fairly static. This is because we have already taken into account the private portion of the libraries in the per-process section.

The portion of the libraries that we have not accounted for is the shared library files, which mostly live in /usr/lib.

Generally speaking, the shared libraries will take about 15MB on a server, and 25MB on a desktop system running CDE.

The amount of memory used by these files can be summarised by using the MemTool memps command. It can also be approximated by summing the size of the /usr/lib/lib\*.so files.

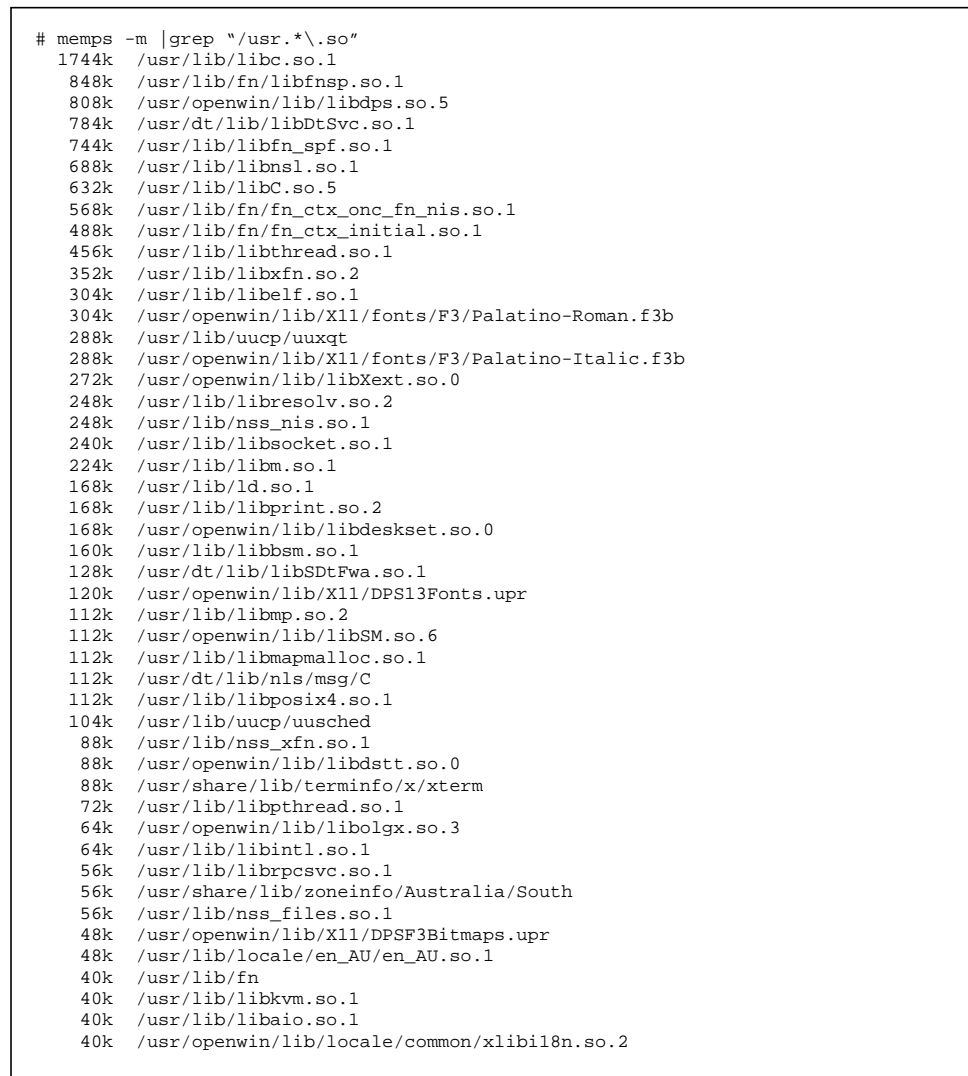

Of course, if you don't want to add all of these up you can use a regular expression to make the job easier :-)

# prtlibs Library (.so) Memory: 11856 K-Bytes

*Sizing and Capacity Planning* 35

The unattractive looking regular expression shown above takes the output from memps and formats each file size into an expression that the bc calculator can use.

The later versions of MemTool (3.5 onwards) include the prtlibs command to do the same.

Note that all of the library names must be able to be resolved to provide an accurate summary. If not all of the library names are shown, either reboot the system and use the bunyip module loader in /etc/rc2.d, or run a "find  $\cdot$  print" over the directory where the libraries are stored.

#### *Buffer Cache Memory*

Sizing the buffer cache is somewhat more difficult. There is no fixed size of memory required for a buffer, it's really sized by the payback between cost of additional memory and the performance gained by having a larger buffer.

A general rule of thumb is to use about 2% of the size of the dataset. For example, a 10GB database should have about 200MB of buffer cache.

If the database is on RAW filesystems, then buffer cache is not required for this, however the same amount of memory should be allocated for the sharedmemory buffer used by the database. If your database is on RAW, then you should still plan to leave about 10% of the total memory free for UFS buffer cache, which will be used by system processes, logfiles, and any other components that are on filesystems.

You can look at the amount of memory currently being used by the buffer cache by using the MemTool prtmem command. This does however include shared libraries and/or binaries, which as we saw earlier can be observed using the memps -m command.

On our example system, prtmem shows that there is about 110MB of miscellaneous UFS files in the buffer cache, of which 11MB is binaries and libraries.
# *System V Shared Memory*

Most RDBMS systems use some form of shared memory, either for syncronisation between the various processes, or for a private buffer cache. In the cases where shared memory is used for a private buffer cache, the shared segment can be quite large.

The size of the shared memory segment for database systems is usually decided by the database administrator, because it closely reflects the database tuning parameters.

If your are not sure how much System V memory you are using, use ipcs as discussed on page 50 to look at the size of the System V Shared memory segments.

In our example, we have 560MB of System V Shared Memory.

### *Operating System (Kernel) Memory*

The amount of memory that the kernel uses varies significantly, based on the size of the tunable parameters.

A lot of the tuneable parameters are set at boot in proportion with the amount of physical RAM in the system.

As a general rule of thumb, if all of the parameters are standard, you can allow about 15% of physical RAM for the kernel.

In addition to this, you may need to allow for increased tunables. The following table provides a list of some common tunables, and the amount of memory that will be required for each.

*Table 2-7* Kenel Memory Required by Tuneables

| Tuneable   | <b>Description</b>          | <b>Memory Required</b> |
|------------|-----------------------------|------------------------|
| ncsize     | Directory name lookup cache | ncsize*60 bytes        |
| ufs ninode | UFS Inode cache             | ufs_ninode*336 bytes   |

In addition to tunables, some facilities use more memory if they are worked harder. The streams facility follows this behavior. If your system is handling a lot of TCP connections, with high transfer rates, then it is likely that streams could use significantly more memory. Be default, streams uses about 2MB, but this could easily expand to 10MB with heavy usage.

# *Summary - Sizing our DB2 example*

In our examples, we looked at a 2GB system running DB2. We saw that this system had a combination of processes, application shared libraries and shared System V memory.

We can summarise the memory requirements for this system running 100 users by collating all of the information so far.

The example is shown in the table.

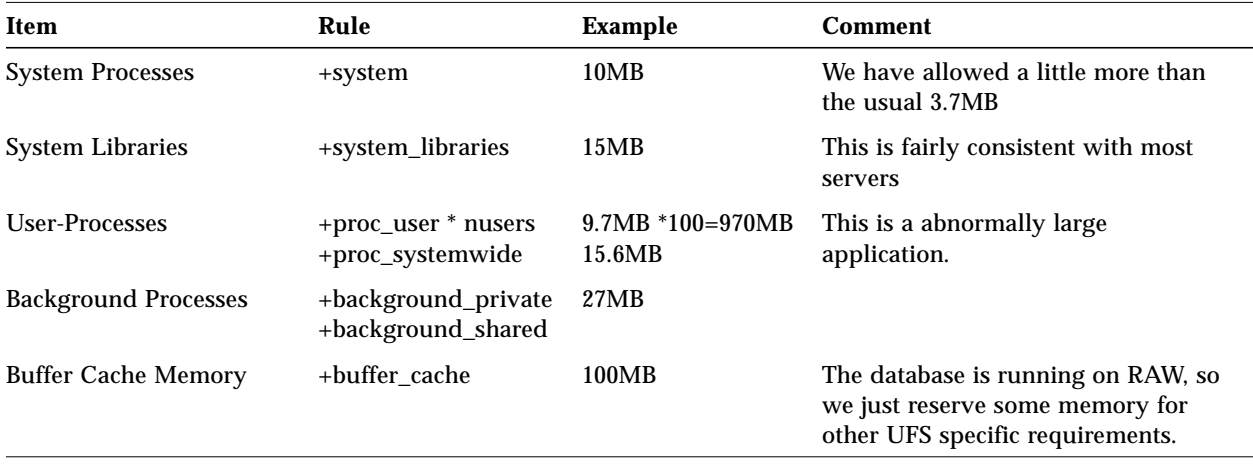

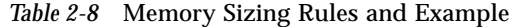

| Item                          | Rule           | Example | <b>Comment</b>                                                                                                    |
|-------------------------------|----------------|---------|----------------------------------------------------------------------------------------------------|
| <b>System V Shared Memory</b> | +shared_memory | 560MB   | The DB2 DBA set parameters that<br>generated a 560MB shared memory<br>segment.                                                          |
| <b>Kernel Memory</b>          | +kernel_memory | 150MB   | Because this is a RAW database<br>system, there has been no tuning of<br>the DNLC or UFS inode caches.<br>hence we use the default 15%. |
| <b>Total</b>                  |                | 1847MB  |                                                                                                    |

*Table 2-8* Memory Sizing Rules and Example

# *Memory Analysis & Tools 3*

To understand the memory behavior and requirements of a particular system, we need to be able to measure the activity and operation of the Virtual Memory system.

In this chapter, we will look at the current tools bundled with Solaris, and some other unbundled tools that allow us to look a little deeper into the Virtual Memory system.

There are two basic objectives when looking at memory in Solaris, one is to find out where all of the memory is allocated, and the other is to look at memory (or paging) activity.

Following is a list of the tools discussed, and the capabilities of each.

| Tool    | Origin           | <b>Memory Utilization</b>          | <b>Paging Activity</b> |
|---------|------------------|------------------------------------|------------------------|
| ymstat  | $\sqrt{usr}/bin$ | Basic                              | Fair                   |
| ps      | $\sqrt{usr}/bin$ | Process Size                       |                        |
| swap    | $\sqrt{usr}/bin$ | Swap allocation                    | ۰                      |
| wsm     | Engineering/free | <b>Working Set Size</b>            | Read/Writes per page   |
| ipcs    | /usr/bin         | <b>SysV Shared Memory</b>          | ٠                      |
| MemTool | Engineering/free | Process/Buffer Cache<br>and System | File paging stats      |

*Table 3-1* Memory related tools

*Table 3-1* Memory related tools

| <b>Tool</b>                        | Origin                      | <b>Memory Utilization</b> | <b>Paging Activity</b>   |
|------------------------------------|-----------------------------|---------------------------|--------------------------|
| pmap                               | $\sqrt{usr/proc/bin}$       | Process Address Map       | $\overline{\phantom{a}}$ |
| $pmap -x$                          | $\sqrt{usr/proc/bin}$ (2.6) | Process Memory Util.      | $\overline{\phantom{a}}$ |
| crash                              | /usr/bin/crash              | Kernel Memory Util.       |                          |
| $\mathbf{d} \mathbf{b} \mathbf{x}$ | <b>SPARCworks</b>           | <b>Memory Leaks</b>       | ۰                        |

# *The vmstat and swap commands*

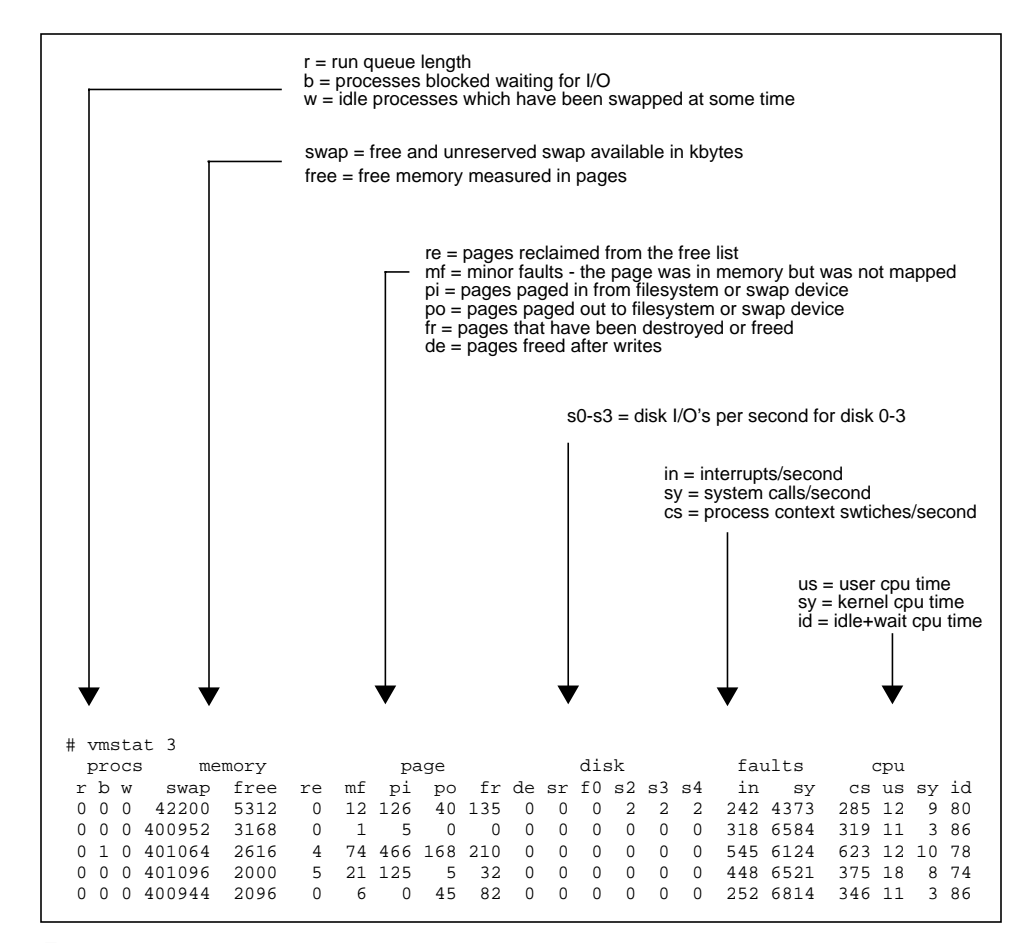

*Figure 3-2* vmstat output

The vmstat utility in Solaris is very similar to the utility that shipped with early versions of BSD Unix. It provides a summary of various functions within the system, including system wide free memory, paging counters, summarized disk activity, system calls and cpu utilization.

The output of vmstat is shown above with explanations of the various fields. Lets take a look at how we can use *vmstat* to get a quick summary of what is happening on our system.

Note that the first line of output from vmstat shows a summary since boot, followed by the output over the last 3 seconds for each additional line.

The first stop is to look at system wide resources, such as free memory and swap. Systems should have ample swap space available, and in this case we can see that our system has 400MB of swap space free. If it gets down to a few megabytes, process startup will fail.

#### *Free Memory*

Our vmstat example shows that we have 2096KB of memory free, which seems awful low for a system with 128MB. As discussed in the introduction, this is because the VM system has used all of the free memory for UFS caching, which means that free memory has fallen to approximately the value of lotsfree.

Whilst free memory is almost zero, there may be plenty of memory available for applications.

We will look at how to observe how much of our memory is being used for UFS caching later when we discuss MemTool.

#### *Swap Space Utilization*

The vmstat command reports the amount of swap space that is free (not reserved or allocated). This is the most useful measure.

Swap space is reserved first, then may be allocated. When a process requests memory via malloc() for example, the address space is created, but real pages are not allocated to it. At this point, swap space is reserved, but not allocated.

The first time each page is accessed, a real page of memory is allocated to it and swap space is also allocated.

*Memory Analysis & Tools* 43

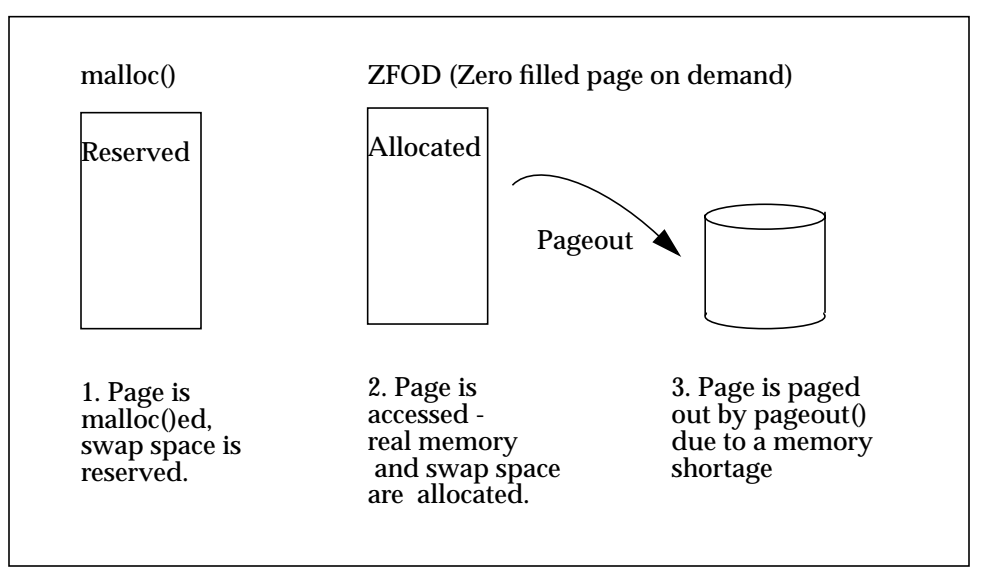

*Figure 3-1* Stages of Swap space reservation

In our example we can see that 191MB of swap has been allocated, and 20MB is reserved but not used. This particular system is a desktop with about 20 applications running, hence the large amount of allocated swap space.

```
# swap -s
total: 191504k bytes allocated + 20392k reserved = 211896k used, 400088k available
# swap -l
swapfile dev swaplo blocks free<br>
/dev/dsk/c0t0d0s1 32,121 16 1048784 6906
                                    16 1048784 690672
```
The second swap command shows us a list of the swap devices. These can be either partitions on storage devices or files in a regular filesystem. Note that free space on the swap device does not equal free swap available. This is because Solaris uses an extra layer in-between the swap vnodes and the physical swap device.

The extra layer is the swapfs filesystem, which uses a combination of physical swap space and free memory to create a larger than life swap device. This is particuly useful for diskless boot, where there are no physical swap devices during the boot process.

The /tmp partition is also uses the swapfs filesystem, which means that the size of /tmp varies accordingly with the amount of free swap space. An easy check on free swap space is  $df -k$  /tmp. Note that filling the /tmp filesystem will also cause the system to run low on swap space, which will could adversely affect applications and/or performance.

#### *Paging Counters*

The vmstat paging counters provide us with some insight as to how busy VM system is, and if there are any memory resource issues.

The first thing to look for in the paging counters is the scan rate. The scan rate is the number of pages per second that the pageout scanner is scanning. If the scan rate is consistently zero, then the pageout scanner is not running, and there must be greater than lotsfree free memory. If the scan rate is zero, then there is no memory shortage.

A non-zero scan rate does not always mean there is cause for concern. Remember that as reads and writes occur, pages are taken from the free list and eventually the amount of free memory will fall below lotsfree. In this case, the pageout scanner will be invoked to free up memory, hence a non-zero scan rate.

#### *Systems with little or no filesystem I/O*

On a system with only a small amount of UFS I/O, it is possible to use the page counters to ascertain if there is a memory shortage. A system with a memory shortage will cause excessive page faults can be noted by excessive amount of pageout's(po) and a high scan rate (sr).

#### *Systems with a lot of filesystem I/O*

A system with data on filesystems (as opposed to raw) and a large working set size where the data frequently accessed is larger than the amount of physical memory will also cause excessive paging, and high scan rate numbers. This makes it much more difficuly to determine if there is a memory shortage.

If there is a true memory shortage, then the majority of these page faults will incur I/O to the swap device.

Monitoring the swap device I/O is an accurate method of identifying memory shortages. It is strongly recommended that the swap partition be placed on separate partition to make this clearly visible. (On pre 2.6 systems it is necessary to put swap on a separate device, because there are no per-partition statistics available).

If your system does have a lot of filesystem I/O, then we may also use a different method to verify if there is sufficient memory in the system. This will be discussed when MemTool is covered.

| <b>Counter</b> | <b>Description</b>                                                                                                    |
|----------------|----------------------------------------------------------------------------------------------------|
| re             | Page Reclaims - If a page was on the free-cache list, but still<br>contained data that was needed from a new request that it can<br>be taken from the free list and remapped.                                                                                               |
| mf             | Minor Faults - If the page is already in memory, then a minor<br>fault simply re-establishes the mapping to it                                                                                                    |
| pi             | Page In's - A page in will occur whenever a page is brought<br>back in from the swap device, or into the new buffer cache. A<br>page-in will cause a process to stop execution until the page is<br>read from disk, and will adversely affect the processes<br>performance. |
| po             | Page Out's - A page out will be counted whenever a page is<br>written and freed. Often this is as a result of the pageout<br>scanner, fsflush or file close.                                                                                                    |
| $f_{\rm r}$    | Page Free's - The number of pages that the pages canner has<br>freed.                                                                                                    |
| de             | The number of pages freed as a result of a pageout.                                                                                                    |
| sr             | The number of pages scanned by the page scanner.                                                                                                    |

*Table 3-3* Detailed description of *vmstat* Paging Counters

# *Kernel Memory*

The amount of memory allocated to the kernel can be found by using the sar and crash commands.

*Using Sar to look at Kernel Memory Allocation*

```
# sar -k 3 3
SunOS williams 5.5 Generic sun4m 07/22/97
13:02:14 sml_mem alloc fail lg_mem alloc fail ovsz_alloc fail
13:02:17 1437696 1163452 0 4571136 3685544 0 2297856 0
13:02:20 1437696 1163452 0 4571136 3685544 0 2297856 0
13:02:23 1437696 1163452 0 4571136 3685544 0 2297856 0
```
The sar command can be used to get a coarse grained view of kernel memory allocation.

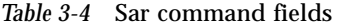

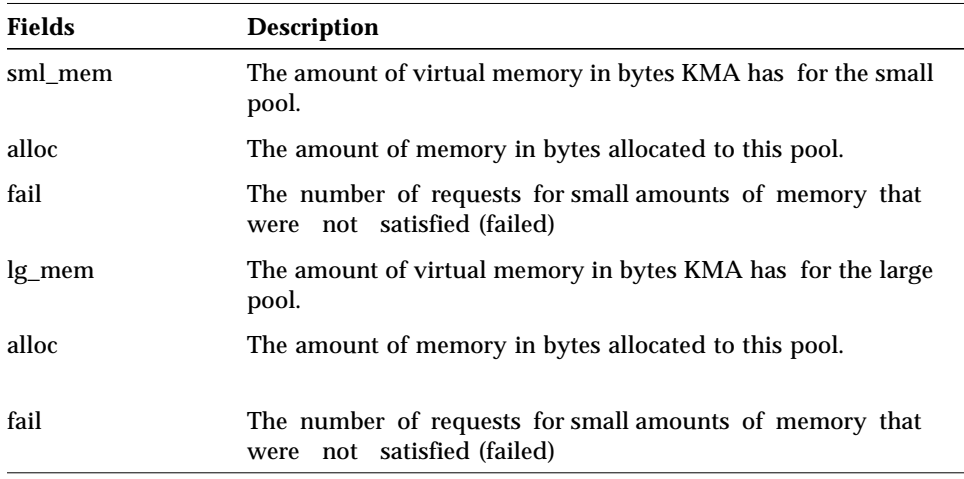

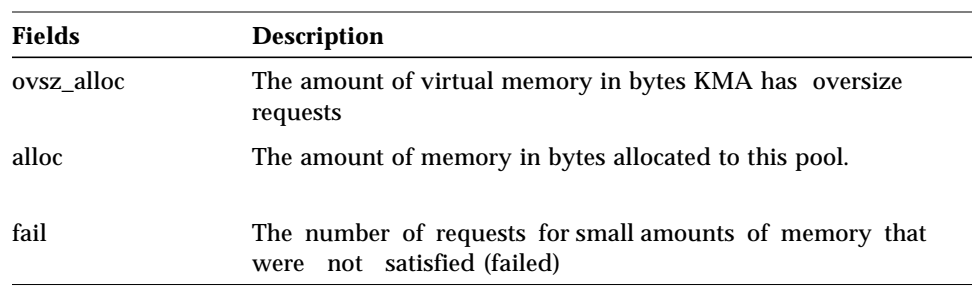

#### *Using crash for detailed kernel memory allocation*

The crash command is used to look at data structures in the kernel, either on a live system or a crash dump. Crash also provides a detailed display of the kernel memory allocation status, and is useful for looking at the kernel memory usage on a live system.

#### *Kernel Allocation Methods*

The kernel has two methods of allocating memory; either as pageable heap or wired-down permanent memory. The later is known in the kernel as cache memory.

Cache memory is used when multiple occurrences of identical sized memory are required for the same data structure. The kernel allocates physical memory for these data structures and handles the management associated with the holes that are left when structures are deallocated.

#### *The kmastat Command*

The kmastat command in crash provides a detailed summary of kernel memory allocation. It shows each type of kmem cache memory, and some statistics for each.

The amount of memory allocated to each type of kmem cache is indicated in the mem-in-use column.

At the end of the summary is the oversize, or paged heap memory allocation.

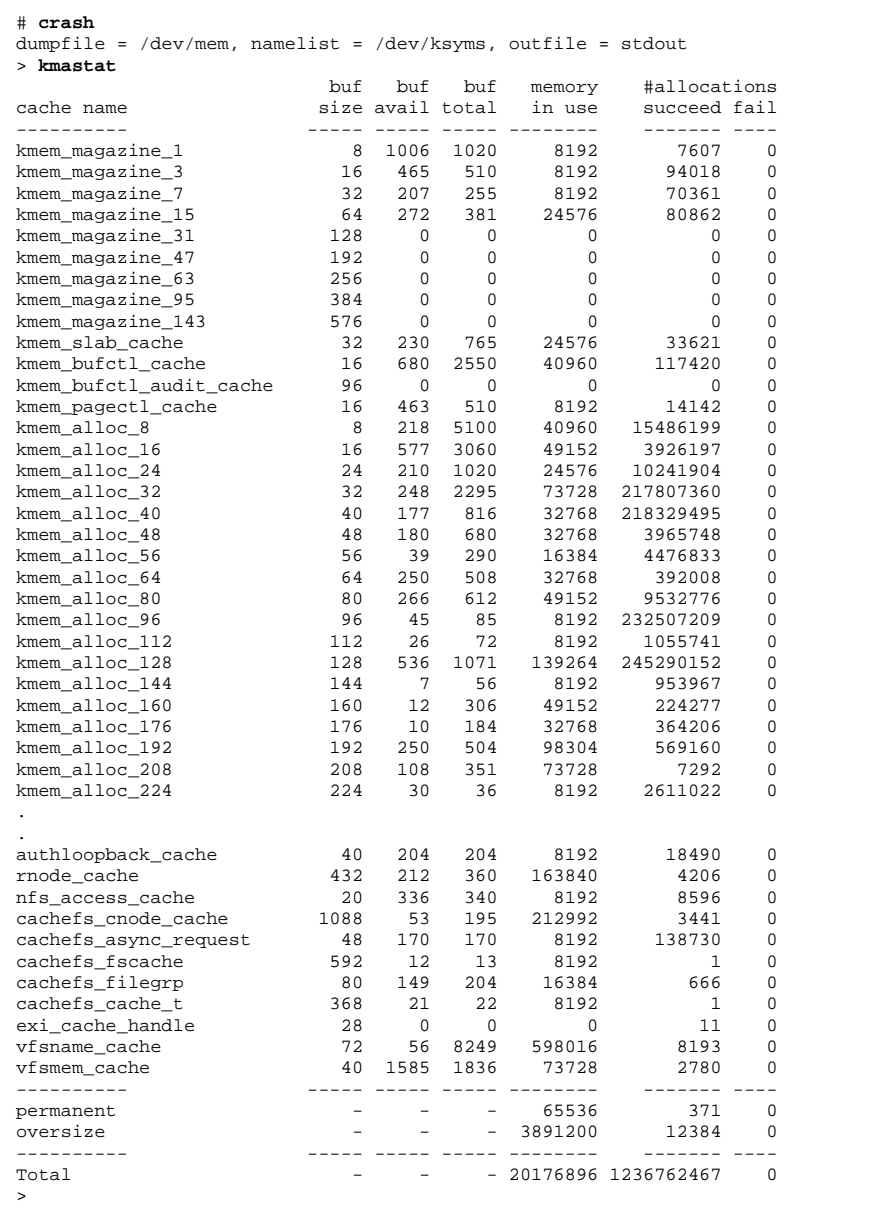

*Memory Analysis & Tools* 49

# *Using ipcs to display shared memory*

System V Shared memory can be displayed using the ipcs command. This shows all of the shared memory segments in the system, and the size of each.

System V Shared memory is typically normal paged memory. In the case where ISM is invoked, (usually this means an RDBMS is being used), then the entire shared memory segment is permanant physical memory.

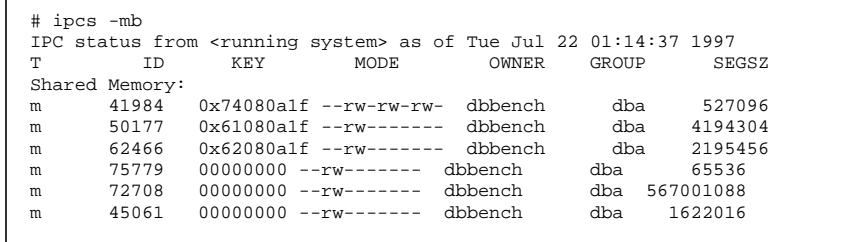

# *MemTool - Unbundled Memory Tools*

MemTool was developed with the intent of providing a more in-depth look at where memory has been allocated on a Solaris system. Using these tools it is possible to find out where every page of memory is, and in what proportions.

MemTool is available as a free, unsupported package from Engineering. Note that these tools are not supported by the normal Sun support channels.

The latest version of MemTool can be obtained by sending a request to *memtool-request@chessie.eng.sun.com*.

#### *Tools provided with MemTool*

There are both command line , character, and GUI tools provided with the MemTool package.

| Tool    | <b>Interface</b> | <b>Description</b>                           |
|---------|------------------|----------------------------------------------|
| pmem    | CL.              | Command line process memory map and usage    |
| memps   | CL.              | Utility to dump process summary and UFS (-m) |
| memtool | GUI              | Comprehensive GUI for UFS and process memory |
| mem     | CUL              | Curses Interface for UFS and process memory  |

*Table 3-5* MemTool Ultilities

# *Basis of operation*

The basis for the operation of MemTool is a loadable kernel module which uses the /proc interface to look at the memory allocation of processes and the UFS buffer cache.

#### *Process memory usage and the pmem command*

Traditionally, the only information about process memory utilization was the virtual memory size and RSS figure available from the ps command and top. The virtual address size of a process often bares no resemblance to the amount of memory a process is using because it contains all of the unallocated memory, libraries, shared memory and sometimes hardware devices (in the case of XSun).

The RSS figure is a measure of the amount of physical memory mapped into a process, but often there is more than one copy of the process running, and a large proportion of a process is shared with another.

MemTool provides a mechanism for getting a detailed look at a processes memory utilization. MemTool can show how much memory is in-core, how much of that is shared, and hence how much private memory a process has.

The pmem command (or /usr/proc/bin/pmap  $-x$  in Solaris 2.6) can be used to show the memory utilization of a single process.

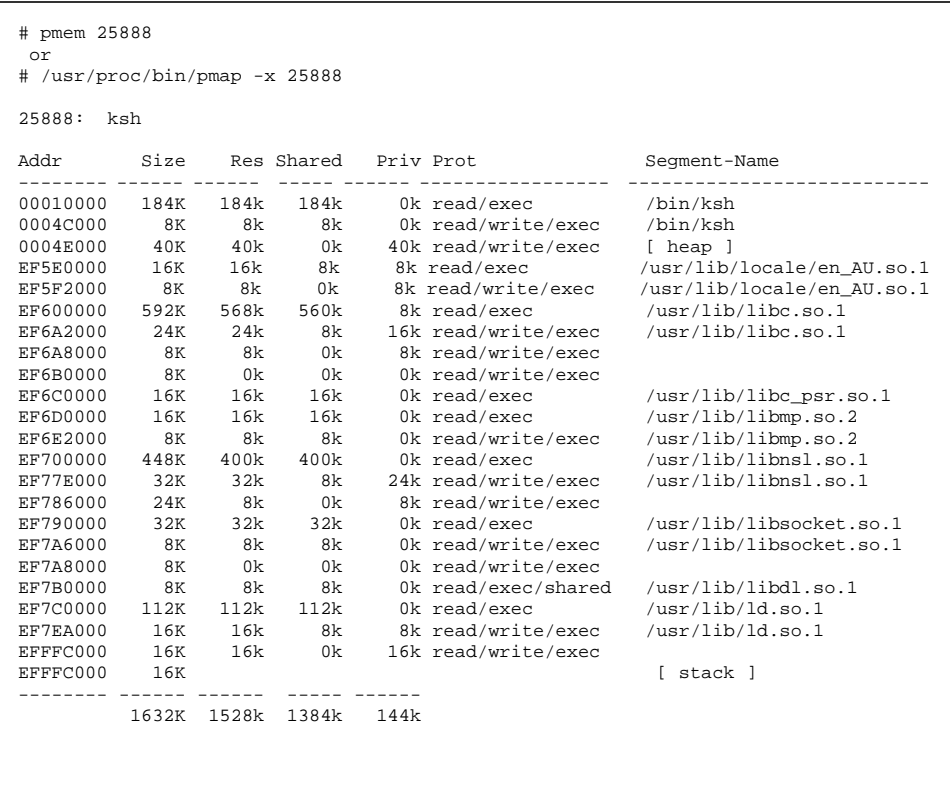

The example output from pmem shows the memory map of the  $/bin/ksh$ command. At the top of the output is the executable text and data segments. All of the executable binary is shared with other processes because it is mapped read only into each process. A small portion of the data segment is shared, whilst some is private because of copy-on-write operations (COW).

The next segment in the address space is the heap space, or user application data. This segment is typically 100% private to a process.

Following the heap space is the shared libraries. Each shared library has a text, and data segment, which are partially shared.

At the bottom of the process dump is the stack, which like the heap is 100% private.

A summary of the total Virtual size, resident portion and private memory are printed at the bottom.

#### *Buffer cache memory*

Traditionally there has been no method of showing where the pool of buffer cache memory has been allocated. MemTool makes this possible by providing a list of all of the vnode's in the buffer cache.

The list summarizes the size of each vnode in the buffer cache, and where possible the real filename. If the real filename cannot be determined, then the device and inode number are printed for that vnode.

The MemTool kernel module collects filenames as each file is opened or referenced. If the kernel module has recently been loaded, then not all of the filenames will be available. The best way to cure this is to use the /etc/rc2.d script to load the bunyip module at boot, which will capture the first 8192 filenames referenced.

If you have a system with many files, you might like to put the following statement into /etc/system so that MemTool can store more pathnames. Note that this uses extra kernel memory, and should be avoided on large sun4d (SPARCcenter 1000,2000 machines).

set bunyipmod:vfsname\_maxitems = 32768

The list of vnode's in the UFS buffer cache can be displayed with the memps command, and with the MemTool GUI.

```
# memps -m
SunOS devnull 5.6 SunOS_Development sun4u 07/21/97
11:27:03
   Size Filename
 12152k /export/home/scott/file1
 10680k /export/home/scott/file20
  8032k /2b40001: 370743
   6576k /15c0007: 709619
   5152k /export/home/scott/file18
   5056k /export/home/scott/file11
   3744k /15c0008: 166191
   3288k /usr/dt/lib/libXm.so.3
        /15c0007: 709592
   2376k /export/home/file8
   2272k /15c0007: 586146
   2264k /15c0008: 196636
  2016k /800078:
  1912k /usr/openwin/lib/libxview.so.3
   1744k /export/home/scott/file16
  1720k /15c0007: 709594
   1696k /15c0007: 132642
   1504k /2b40001: 1206281
 1504k /800078: 106190
 1496k /2b40001: 1204243
   1448k /15c0007: 709611
  1392k /export/home/scott/file19
   1264k /usr/lib/libc.so.1
 1256k /80007b: 182313
 1200k /15c0007: 132666
 1096k /800078: 100213
   1096k /usr/openwin/lib/libX11.so.4
  1088k /15c0007: 586141
   1080k /usr/openwin/lib/libtt.so.2
  1072k /15c0007: 709632
   1056k /15c0007: 8844
   1032k /2b40001: 929861
   1000k /800078: 200260
    952k /export/local/bin/perl
    880k /usr/dt/lib/libDtSvc.so.1
    880k /15c0007: 709610
   856k /6167c1ac:<br>856k /usr/openwi
   856k /usr/openwin/lib/libXt.so.4<br>800k /15c0008: 7231
        /15c0008:
    752k /80007b: 113922
    720k /800078: 82526
    .
    .
 .
```
Note that in the example, not all filenames were visible. This was because the MemTool kernel module was loaded on a live system, and had only captured filenames since the module was loaded.

*Memory Analysis & Tools* 55

#### *Using the MemTool GUI*

The MemTool GUI interface provides an easy method of invoking most of the functionality of the MemTool kernel interfaces.

Invoke the GUI as the root user to see all of the process and file information.

# /opt/RMCmem/bin/memtool &

There are three basic modes on the MemTool GUI, Buffer cache memory, Process memory, and a Process/Buffer cache mapping matrix.

#### *Buffer Cache Memory*

The initial screen shows the contents of the Buffer Cache memory.

The Buffer Cache Memory display shows each entry in the UFS Buffer cache. The fields shows are as follows:-

| Field           | <b>Description</b>                                                                                                    |
|-----------------|----------------------------------------------------------------------------------------------------|
| <b>Resident</b> | The amount of physical memory that this file has associated<br>with it.                                                                                                    |
| Used            | The amount of physical memory that this file has mapped into<br>a process segment or SEGMAP. Generally the difference<br>between this and the resident figure is what is on the free list<br>associated with this file. |
| Shared          | The amount of memory that this file has in memory that is<br>shared with more than one process                                                                                                    |
| Pageins         | The amount of minor and major pagein's for this file                                                                                                    |
| Pageouts        | The amount of pageouts for this file.                                                                                                    |
| Filename        | The filename of the VNODE or if not known the device and<br>inode number in the format 0x0000123:456                                                                                                    |

*Table 3-6* Buffer Cache Fields

| File Options          |        |             |          |          | Help                                |  |
|-----------------------|--------|-------------|----------|----------|-------------------------------------|--|
|                       |        |             |          |          |                                     |  |
| -Display Typer        |        | Displaying- |          | ·Show·   | -Selection Totals-                  |  |
| <b>⊽</b> VFS Memorv   |        | Processes   | 0        | All/Filt | Private<br>0k.                      |  |
| □ Process Memory      |        | out of      | 0        |          | Text/Library<br>0k.                 |  |
|                       |        | Files       | 250      | Selected |                                     |  |
| $\Box$ Process Matrix |        | out of      | 445      | Filters  | 0k.<br>Total                        |  |
|                       |        |             |          |          |                                     |  |
| Resident              | Inuse  | Shared      | Pageins  | Pageouts | File Name                           |  |
| 11296k                | 11272k | 0k.         | O        | 0        | /2b40001:370743                     |  |
| 4920k                 | 4328k  | 0k          | O        | 0        | /15c0007:709619                     |  |
| 4816k                 | 4672k  | 0k          | 0        | $\circ$  | /export/home/webarchives/mail/netw  |  |
| 4320k                 | 4272k  | 56k         | $\Omega$ | $\Omega$ | /15c0008:166191                     |  |
| 4264k                 | 2576k  | 8k          | O        | $\circ$  | /export/home/webarchives/mail/sun–ı |  |
| 3936k                 | 3840k  | 1328k       | $\Omega$ | $\Omega$ | /usr/dt/lib/libXm.so.3              |  |
| 3304k                 | 3224k  | 0k          | O        | $\Omega$ | /800078:5970                        |  |
| 3216k                 | 3000k  | 0k.         | 0        | $\Omega$ | /export/home/webarchives/index/worl |  |
| 2928k                 | 1840k  | 0k          | O        | $\Omega$ | /80007b:5701                        |  |
| 2288k                 | 1992k  | 0k          | Ō        | $\Omega$ | /15c0008:196636                     |  |
| 2152k                 | 2136k  | 0k          | $\Omega$ | $\Omega$ | /2b40001:1204243                    |  |
| 2088k                 | 1312k  | 0k          | $\Omega$ | $\Omega$ | /800078:35827                       |  |
| 2056k                 | 1808k  | 456k        | O        | $\Omega$ | /usr/openwin/lib/libxview.so.3      |  |
| 1992k                 | 1280k  | Οk          | 0        | $\Omega$ | /export/home/webarchives/mail/unigr |  |
| 1840k                 | 1040k  | 0k          | $\circ$  | $\Omega$ | /80007b:182313                      |  |
| 1824k                 | 1032k  | 0k          | $\circ$  | $\Omega$ | /800078:35831                       |  |
| 1712k                 | 1656k  | 0k.         | Ō        | $\Omega$ | /800078:106190                      |  |
| 1560k                 | 1520k  | 432k        | $\Omega$ | $\Omega$ | /usr/openwin/lib/libX11.so.4        |  |
| 1544k                 | 1448k  | 0k.         | O        | $\Omega$ | /800078:200260                      |  |
| 1480k                 | 1456k  | 0k.         | 0        | 0        | /2b40001:1206281                    |  |
| 1368k                 | 824k   | 0k.         | 0        | 0        | /800078:129575                      |  |
| 1304k                 | 1208k  | 560k        | 0        | $\circ$  | /usr/lib/libc.so.1                  |  |
| 1272k                 | 1256k  | 328k        | $\circ$  | $\circ$  | /usr/openwin/lib/libXt.so.4         |  |
| 1240k                 | 792k   | 0k.         | Ō        | $\Omega$ | /export/local/bin/perl              |  |
| 1192k                 | 1096k  | 352k        | Ō        | $\Omega$ | /usr/openwin/lib/libtt.so.2         |  |
| 1184k                 | 1168k  | 0k.         | Ō        | Ō        | /2b40001:929861                     |  |
| 1120k                 | 1032k  | 0k          | $\Omega$ | 0        | /800078:100213                      |  |

*Figure 3-2* MemTool GUI - Buffer Cache Memory

The GUI will only display the largest 250 files. A status panel at the top of the display shows the total amount of files and the number that have been displayed.

#### *Process Memory*

The second mode of the MemTool GUI is the process memory display. Click on the "Process Memory" checkbox at the left of the GUI to select this mode.

The process memory display shows the process table with a memory summary for each process. Each line of the process table is the same as the per-process summary from the pmem command.

| File Options<br>Help<br>-Display Type-<br>— Displaying-<br>-Show-<br>-Selection Totals-<br>144<br>All/Filt<br>Processes<br>J VFS Memory<br>Private<br>0k.<br>out of<br>144<br>$\overline{\mathbf{y}}$ Process Memory<br>Text/Library<br>0k.<br>Selected<br>Files<br>0<br>⊿ Process Matrix<br>0k.<br>out of<br>Total<br>0<br>Filters<br>Virtual<br>Resident<br>PID<br>Shared<br>Private<br>Process Name<br>27872k<br>1256k<br>/usr/openwin/bin/Xsun –dev /dev/fbs/ff →<br>434<br>185096k<br>26616k<br>26734<br>22864k<br>18368k<br>/usr/dt/bin/sdtimage<br>94312k<br>4496k<br>/usr/dist/share/framemaker.v5.1/bin/s<br>683<br>9760k<br>1704k<br>8056k<br>28016k<br>554<br>9664k<br>5112k<br>4552k<br>/usr/dt/bin/dtmail -session dtsfRh__<br>17664k<br>7480k<br>3632k<br>17954<br>35136k<br>3848k<br>./netscape<br>26731<br>8352k<br>6656k<br>3520k<br>3136k<br>bunvip<br>/5bin.st<br>1951<br>Process Address Space<br>552<br>iAddr<br>Size<br>Res Shared<br>Priv Prot<br>Segment-Name<br>25851<br>30462<br>6140<br>00010000<br>360K<br>0k<br>0k<br>Ok read/exec<br>/800078:200679<br>00078000<br>40K<br>Ok read/write/exec<br>/800078:200679<br>0k<br>0k<br>738<br>/wish4<br>00082000<br>176k<br>176k read/write/exec<br>568K<br>0k<br>Ok read/write/exec<br>EE402000<br>0k<br>17955<br>8K<br>0k<br>0k<br>Ok read/write/exec<br>EE504000<br>8K<br>0k<br>2367<br>0k<br>Ok read/write/exec<br>EE606000<br>8K<br>0k<br>Ok read/write/exec<br>0k<br>EE708000<br>8K<br>0k<br>544<br>8K<br>0k<br>0k<br>Ok read/write/exec<br>EE80A000<br>266<br>EE90C000<br>8K<br>0k<br>0k<br>Ok read/write/exec<br>Ok read/write/exec<br>0k<br><b>EEA0E000</b><br>8K<br>0k<br>529<br>Ok read/write/exec<br><b>EEB0C000</b><br>8K<br>0k<br>0k<br>EEB10000<br>8K<br>0k<br>0k<br>Ok read/write/exec<br>17163<br>Ok read/write/exec<br><b>EEC0E000</b><br>8K<br>0k<br>0k<br>290<br>EEDD0000<br>8K<br>0k<br>0k<br>Ok read/exec<br>/800078:11816<br>EEDE0000<br>16K<br>0k<br>0k<br>Ok read/write/exec<br>/800078:11816<br>557<br>terver<br>Ok read/exec<br>EEDF0000<br>0k<br>/800078:11817<br>8K<br>0k<br>553<br>EEE00000<br>8K<br>0k<br>0k<br>Ok read/write/exec<br>/800078:11817<br>erver<br>EEE20000<br>16K<br>16k<br>16k<br>Ok read/exec<br>xomEuro.so.2<br>613<br>Ok read/write/exec<br>EEE32000<br>xomEuro.so.2<br>8K<br>8k<br>8k<br>Ok read/exec<br>wckind.so.0<br>EEE40000<br>8K<br>0k<br>0k<br>1034<br>EEE50000<br>8K<br>0k<br>0k<br>Ok read/write/exec<br>wckind.so.O<br>558<br>ZxxRe<br>Ok read/exec<br>xlibi18n.so.2<br>EEE60000<br>8K<br>8k<br>8k<br>Ok read/write/exec<br>EEE70000<br>8K<br>8k<br>8k<br>xlibi18n.so.2<br>562<br>p 8157<br>561<br>b 6997 |  | <b>Bunyip Memory Tool</b> |  |  |
|----------------------------------------------------------------------------------------------------|--|---------------------------|--|--|
|                                                                                                    |  |                           |  |  |
|                                                                                                    |  |                           |  |  |
|                                                                                                    |  |                           |  |  |
|                                                                                                    |  |                           |  |  |
|                                                                                                    |  |                           |  |  |
|                                                                                                    |  |                           |  |  |
|                                                                                                    |  |                           |  |  |
|                                                                                                    |  |                           |  |  |
|                                                                                                    |  |                           |  |  |
|                                                                                                    |  |                           |  |  |
| OK<br>560<br>$284 -$                                                                                                    |  |                           |  |  |

*Figure 3-7* MemTool GUI - Process Memory

The fields for the Process Memory display are as follows:-

*Table 3-8* Process Memory Fields

| Field           |                                                                                                    |
|-----------------|----------------------------------------------------------------------------------------------------|
|                 | <b>Description</b>                                                                                                    |
| <b>PID</b>      | Process ID of process                                                                                                    |
| Virtual         | The virtual size of the process, including swapped out and<br>unallocated memory                                                                                                    |
| <b>Resident</b> | The amount of physical memory that this process has,<br>including shared binaries, libraries etc                                                                                                   |
| Shared          | The amount of memory that this process is sharing with<br>another process, <i>i.e.</i> shared libraries, shared memory etc.                                                                        |
| Private         | The amount of resident memory that this process has which is<br>not shared with other processes. This figure is essentially<br>Resident - Shared and does not include the application<br>binaries. |
| <b>Process</b>  | The full process name and arguments                                                                                                    |

The individual process map for a process can be selected by clicking on one of the process entries.

#### *Process Matrix*

The process matrix shows the relationship between processes and mapped files. Across the top of the display is the list of processes that we viewed in the process memory display, and down the side is a list of the files which are mapped into these processes.

Each column of the matrix shows the amount of memory mapped into that process for each file, with an extra row for the private memory associated with that process.

The matrix can be used to show the total memory usage of a group of processes. By default, the summary box at the top right hand corner shows the memory used by all of the processes displayed.

A group of processes can be selected with the left mouse button, and then summarized by hitting the *selection* button at the top-middle of the display. The full display can be returned by selecting the *all/filt* button.

**Filling** 

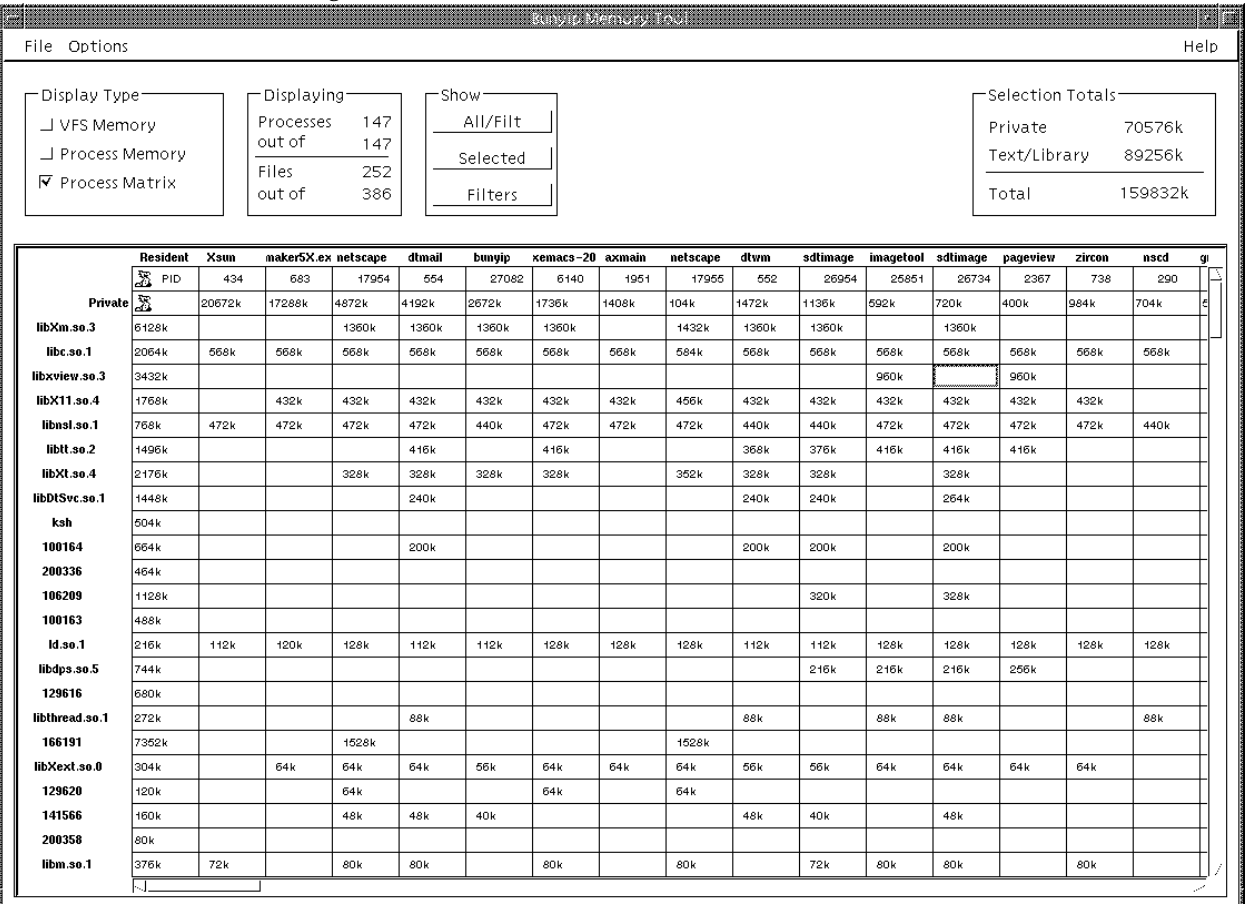

# *Figure 3-9* MemTool GUI - Process/File Matrix

### *GUI Options*

There are also some options to configure the order of the rows of files or processes displayed. By default, they are sorted in reverse memory size order. The Options menu can be used to select the sort options dialog.

| -VFS Memory-                                        | Process Memory               |  |  |  |  |  |
|-----------------------------------------------------|------------------------------|--|--|--|--|--|
| ⊛ Sort by Resident Size                             | (● Sort by private size      |  |  |  |  |  |
| . ) Sort by pages inuse                             | . ) Sort by resident size    |  |  |  |  |  |
| . ) Sort by Pages shared                            |                              |  |  |  |  |  |
| . ) Sort by page I/O count                          |                              |  |  |  |  |  |
| -Process Matrix – Files <sup>-</sup>                | -Process Matrix – Processes– |  |  |  |  |  |
| ® Sort by private size<br>. )Sort by Resident Size  |                              |  |  |  |  |  |
| .) Sort by resident size<br>. ) Sort by pages inuse |                              |  |  |  |  |  |
| . ) Sort by Pages shared                            |                              |  |  |  |  |  |
| .) Sort by page I/O count                           |                              |  |  |  |  |  |
|                                                     |                              |  |  |  |  |  |
|                                                     |                              |  |  |  |  |  |

*Figure 3-3* MemTool GUI - Sort Options

*Memory Analysis & Tools* 61

# *The Workspace Monitor Utility - WSM*

Another good utility for monitor memory usage is the workspace monitor. It shows a live status of a processes memory map, and the amount of memory that has been read and/or written to in the sampled interval.

This is particuly useful for determining how much memory a process is using at any given instant.

The wsm command is invoked against a single process.

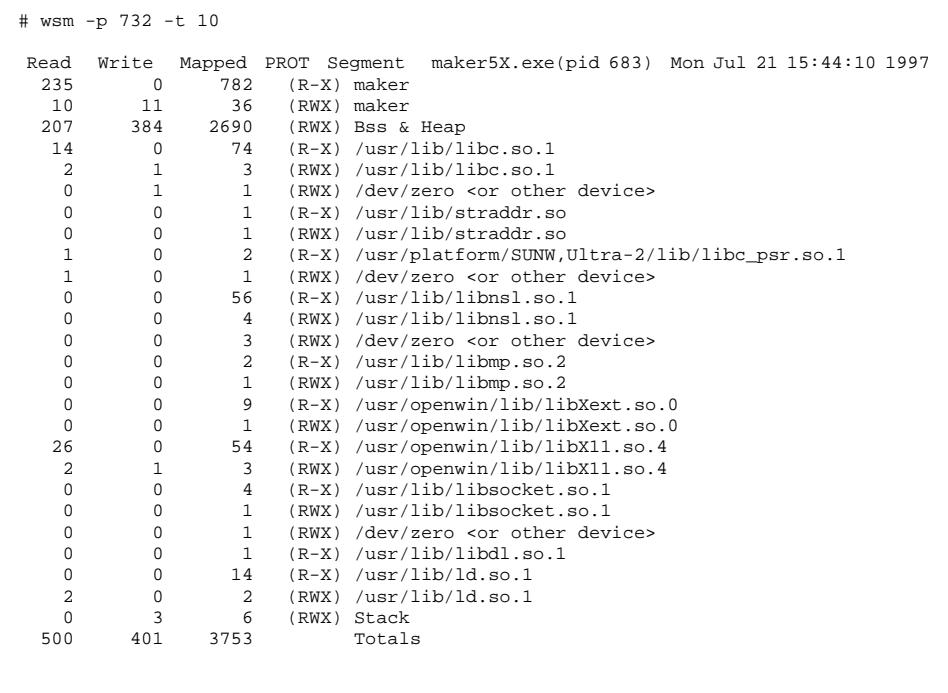

The counters in the wsm utility are in units of pages.

#### *Finding Memory Leaks with DBX*

A memory leak occurs when an application allocates memory, and then never frees it.

A application with a memory leak can be confirmed by using MemTool (or pmap) to look at the private portion of resident memory. If the private portion continuously grows, then it is likely there is a memory leak.

#### *The Run-time Leak Checker*

The SunPro tools provide a great mechanism for tracking down memory leaks in applications. The memory leak feature was made available in SPARCworks version 3 onwards.

The example test program, memleak.c shows a typical leak.

```
#include <stdio.h>
#include <stdlib.h>
main( int argc, char **argv)
{
         void *p;
         /* Allocate 50 bytes of memory */
         p=malloc(50);
         /* Loose the pointer to the original 50 bytes and
            allocate another 50 bytes */
         p=malloc(50);
         /* Free the second 50 bytes */
         free(p);
        /* Exit */}
```
#### *Compiling the program*

To use the SunPro memory leak checker, we must have access to the source of the application, and compile with the -g flag

*Memory Analysis & Tools* 63

\$ **cc -g -o memleak memleak.c**

#### *Running the Leak Test*

The next step is to start the program under control of dbx, after enabling the memory leak checker.

```
$ dbx memleak
Reading symbolic information for memleak
Reading symbolic information for rtld /usr/lib/ld.so.1
Reading symbolic information for libc.so.1
Reading symbolic information for libdl.so.1
Reading symbolic information for libc_psr.so.1
(dbx) check -leaks
leaks checking - ON
(dbx) run
Running: memleak
(process id 9554)
Reading symbolic information for librtc.so
Skipping libc.so.1, already read
Skipping libdl.so.1, already read
Skipping libc_psr.so.1, already read
Enabling Error Checking... done
Checking for memory leaks...
Actual leaks report (actual leaks: 1 total size: 50 bytes)
 Total Num of Leaked Allocation call stack
 Size Blocks Block
               Address
====== ====== ========== =======================================
        1 0x20a70 main
Possible leaks report (possible leaks: 0 total size: 0 bytes)
execution completed, exit code is 1
\left( \mathrm{dbx}\right)
```
# *Solaris Memory Architecture 4*

The Solaris Virtual Memory (VM) system used in Solaris 2.x today is a complete rewrite of the SunOs 3.x VM system. The new VM system first appeared in SunOs 4.x. This new VM system was written from the ground up as an object-oriented extensible framework which allows new technology (including filesystems) to be easily integrated into the operating system.

Together with the *vnode* architecture (vnode's are discussed in the technical VM description) already adopted in SunOs, it formed the core of AT&T's Unix System V Release 4.0 which was a joint development between Sun Microsystems and AT&T.

## *Why Have A Virtual Memory System?*

One of the objectives of a VM System is to allow memory objects to exist which are larger than the available physical memory. This allows processes to have a larger memory than available primary storage (e.g. RAM), and use slower but larger secondary storage (e.g. disk) as a backing store.

A virtual view of memory storage known as an address space is presented to the application, while the VM system transparently manages the virtual storage between RAM and secondary storage.

Because RAM is significantly faster than disk, (100ns vs. 10ms, or approx. 100,000 times faster), the job of the VM system is to keep the most frequently referenced portions of memory in the faster primary storage.

In the event of a RAM shortage, the VM system is required to free RAM by transferring infrequently used memory out to the backing store.

The VM system is also required to cater for the needs of multiple users, tasks and workloads. In these environments, program binaries and application data may be shared between users, and shared memory management is required so that memory is not unnecessarily wasted when multiple instances of applications are executed.

A recap of the major functions performed by a VM system are to manage the:-

- **•** virtual to physical mapping of memory
- **•** swapping of memory between primary and secondary storage to optimize performance
- **•** requirements of shared images between multiple users and processes

### *Demand Paging*

There are two basic types of VM systems used in most operating systems, they are *swapping* or *demand paged*.

The swapping memory systems use a user process as the granularity for managing memory. If there is a shortage of memory then the least active process is swapped out, freeing memory for other processes. This method is easy to implement, but performance suffers badly when there is a memory shortage because a process cannot resume execution until all of its pages have been brought back in from secondary storage.

The demand paged model uses a small chunk of memory known as a *page* as the granularity for memory management. Rather than swapping out a whole process, the memory system just swaps out small least used chunks, which allows processes to continue while an inactive part of them is swapped out.

Solaris uses a combined demand paged and swapping model. Demand paging is used under normal circumstances, and swapping is only used as a last resort method when desparate for memory.

## *Combined I/O and Memory Managment*

The Solaris VM system implements many more functions than just managing application memory. In fact under Solaris, the VM system is responsible for managing objects related to I/O and memory, including the kernel, user applications, shared libraries and filesystems.

This differs significantly from other operating systems like earlier versions of System V Unix, where there was a separate buffer cache for filesystem I/O.

One of the major advantages of using the VM system to manage filesystem buffering is that all free memory in the system is used for file buffering, providing significant performance improvements and removes the need for tuning the size of the buffer cache.

The VM system gobbles up all free memory for filesystem buffers, which means that on a typical system with filesystem I/O, the amount of free memory available is almost zero. This can often be misleading, and has resulted in numerous bogus memory leek bugs being logged over the years. Don't worry, it's normal.

## *Design Goals of the Solaris Virtual Memory*

The new VM system was built with the following goals in mind:-

- **•** A new object-oriented memory management framework
- **•** A virtual file concept (known as the *vnode*)
- **•** Address spaces that are mapped vnode objects
- **•** Support for shared and private memory (copy-on-write)
- **•** Page based VM management

The VM system which resulted from these design goals provides an open framework which now supports many different memory objects. The most important objects of the memory system are segments, vnode's and pages, which are discussed in more detail later in the text. For example, all of the following have been implemented as abstractions of the new memory objects:-

- **•** Physical memory, in chunks called Pages
- **•** Files, as vnode in a filesystem
- **•** Filesystems, as a hierachy of vnode's

*Solaris Memory Architecture* 67

- **•** Mapped hardware devices, such as framebuffers as a segments of hardware mapped pages
- **•** Process address spaces, as segments of mapped vnode's
- **•** Kernel address space, as segments of mapped vnode's

#### *PAGES - The basic unit of Solaris memory*

#### *Hardware Memory Management Units*

Modern hardware architectures deal with physical memory in large chunks, rather than individual bytes. These chunks are referred to as *pages*, and the size of the chunk is governed by the hardware memory management unit. The SPARC hardware offered by Sun over the past few years has had several different types of memory management unit, which support a variety of page sizes:

*Table 4-1* Sun MMU Page Sizes

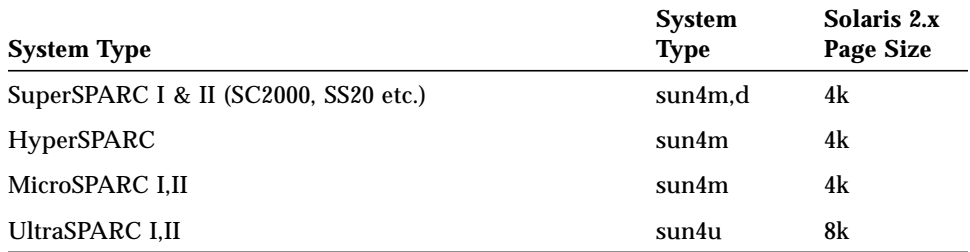

Each of the MMU's support a wide range of page sizes; however Solaris is mostly implemented using a fixed page size for each architecture. The Solaris sun4c, sun4m and sun4d architectures all use a 4K page size. The new sun4u UltraSPARC machines all use an 8K page size.

The optimal MMU page size is a trade-off between performance and memory size efficiency. A larger page size has less memory management overhead, and hence better performance, while a smaller page size wastes less memory due to it's smaller page size (memory is wasted when a page is not completely filled). When UltraSPARC was introduced, the cost of memory had greatly reduced, and the average size of memory on a system had grown to the point where a larger PAGE size provided better price/performance.

Solaris 2.6 actually breaks the fixed page size rule by implementing a large kernel PAGE to reduce the kernel's memory management overhead.

### *VNODE's - The Virtual File Abstraction*

The basis for all file objects in Solaris is the *vnode*, which also plays a very important role in memory management.

The *vnode* was introduced as a new object to describe a virtual file, which provides a filesystem and device independent interfaces to the kernel. The *vnode* interface allows the 'virtual file' to describe many different logical and physical devices, including disks, tty's, network streams and sockets.

The *vnode* interface provides a information and pointers to the device-specific functions about that file. All file operations (e.g. read, write, open, close) can be performed on the *vnode*, without having to know what the underlying device and filesystem are.

For example, to open a file without knowing that it resides on a UFS filesystem the code fragement would be:

```
vnode_t *vp; /* Vnode pointer */
cred_t *cred; /* Credentials, eg userid etc */
VOP_OPEN( vp , FREAD, cred )
```
The vnode open macro would call the open() function of the underlying filesystem for that vnode.

The *vnode* interface is shown in the following diagram:

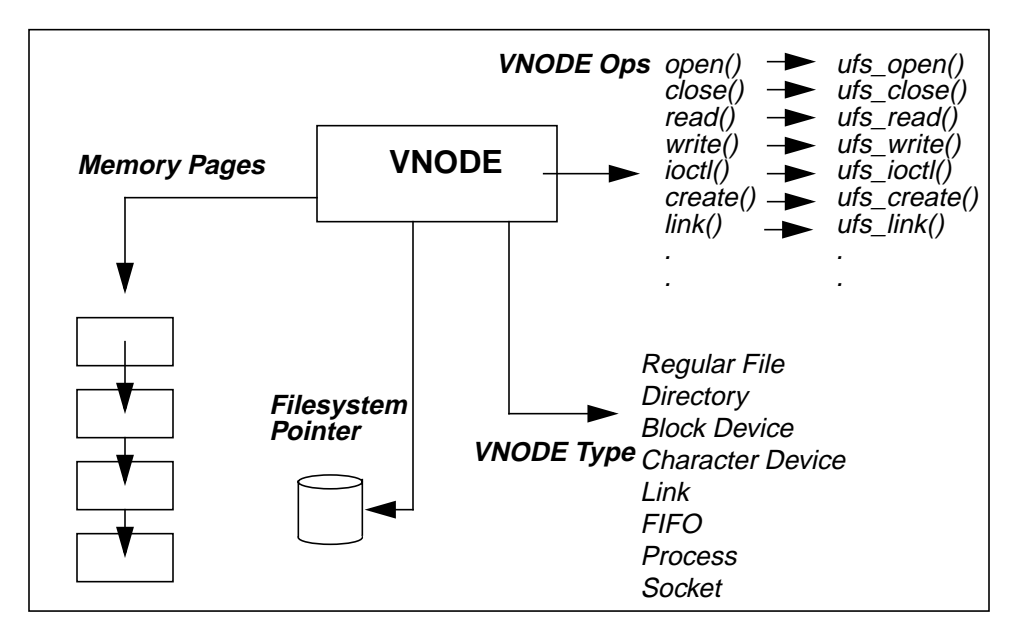

*Figure 4-2* VNODE Interface

This diagram shows a vnode on a UFS filesystem. In this example, the vnode has pointers for it's functions (open, close etc.) which reference UFS specific functions. A call to open() on this file simple calls the open function in the vnode, which in turn calls the ufs\_open() function. The UFS vnode, has a pointer to the associated pages of memory which are currently in physical RAM for this file (this is the buffer cache for this file).

vnode represent many other different types of files with different filesystems. For example, a vnode which represents a raw disk device does not have memory pages associated with it, and rather than pointing to the UFS filesystem, it points to a virtual filesystem for special devices (specfs), which contains functions for operating on character and block devices.

Another example of a vnode pointing to a special disk device is the SWAP device. As we will see later, the SWAP vnode is used with the page structure to represent application memory.

The structure a vnode in Solaris 2.6 shows the basic interface elements, along with the other information contained in the vnode:

```
typedef struct vnode {
   kmutex t v lock; / /* protects VNODE fields */
   u_short v_flag; /* VNODE flags (see below) */
   u_long v_count; \gamma /* reference count *
   struct vfs *v_vfsmountedhere;/* ptr to vfs mounted here */
   struct vnodeops*v_op; /* VNODE operations */
   struct vfs *v_vfsp; \rightarrow /* ptr to containing VFS */
   struct stdata *v stream; \frac{1}{2} /* associated stream */
   struct page *v_pages; /* VNODE pages list */
   enum vtype v_type; /* VNODE type */
   dev_t v_rdev; /* device (VCHR, VBLK) */
   caddr_t v_data; \frac{1}{4} /* private data for fs */
   struct filock *v_filocks; /* ptr to filock list */
   struct shrlocklist*v shrlocks; /* ptr to shrlock list */
   kcondvar_t v_cv; /* synchronize locking */
} vnode_t;
```
*Data Structure 4-3* Solaris 2.6 VNODE Structure

#### *The HAT Layer*

The relationship between physical RAM and the page structure is managed by the Hardware Address Translation layer (HAT layer). The HAT layer is machine specific set of routines that manage the mappings and address translation between the PAGE structures and the MMU Hardware pages. The HAT layer routines are called to set up and pull down the address translations each time a page is created or destroyed (or paged in and out from backing store).

The HAT layer also handles *traps*, so that when a reference is made to a VM location that does not currently have a physical PAGE in core a *fault* routine is invoked to bring the page in from the backing store.

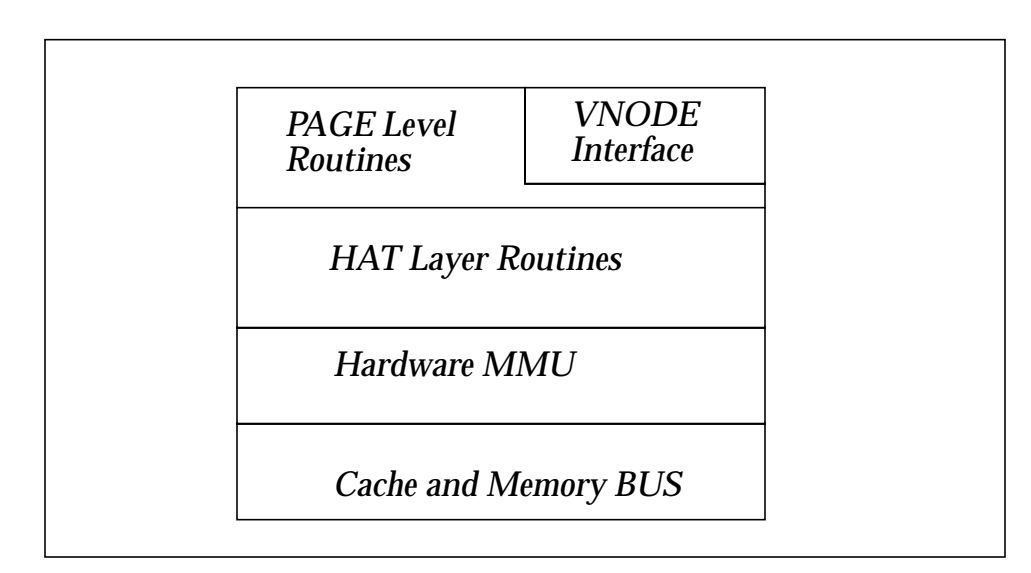

*Figure 4-4* VM Layers

#### *Pages as* Vnode *and Offset*

In Solaris there is always a vnode associated with an allocated page of physical memory. Each page of memory is described by a vnode and an offset within that vnode. The vnode is used to describe the backing store for that page of memory.

If the page is application memory, then the vnode for that page is the SWAP device vnode. If the page is a buffer cache entry for a file, then the vnode is that of the file being buffered.

Each page is a member of a hashed list of pages in the system. To find a particular page of memory, the VM system uses the vnode and offset as a hash key to find a pointer to the page. The VM system uses the page\_find() function to locate pages by searching the hash list.

As well as the page hash list, there are two other lists of pages. These are the free list, and the cache list. The free list is a hashed list of pages that do not have any mappings to VM. The cache list is a list of pages that are free, but are still mapped to a particular vnode and offset. The total amount of free memory = free list pages + cache list pages.
Cache list pages may be reused if the VM system needs to create a new mapping for a page which was already in memory, but freed by the last user. The cache list reuse scheme stops the system from paging in and out the same pages over and over, or *thrashing*.

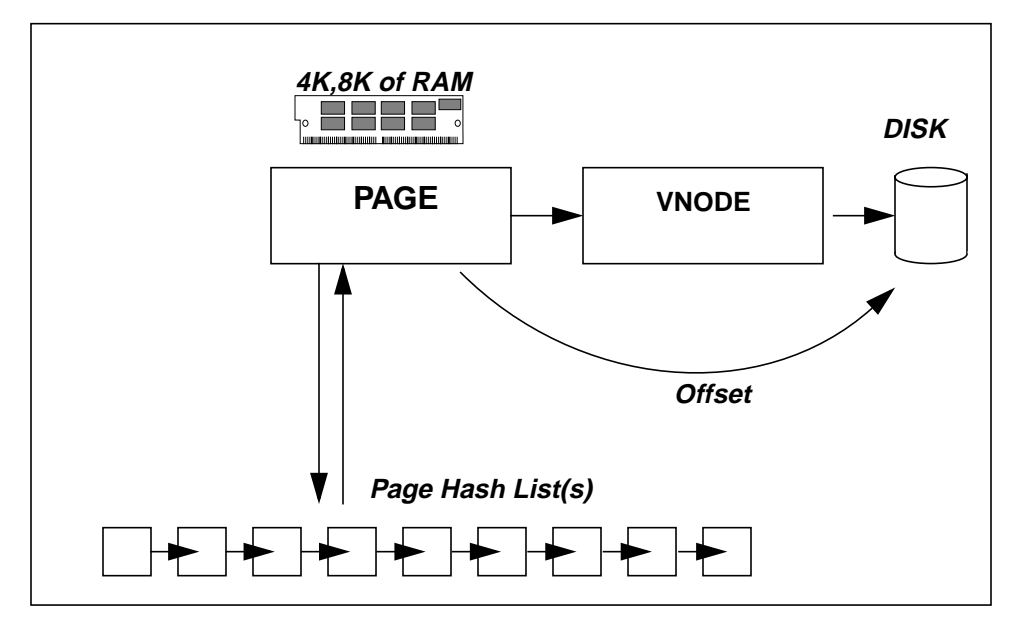

*Figure 4-5* PAGE Level Interface

Each page has a state flag which indicates if the page is free, has been referenced or modified. The state flag information is synchronized from the registers in the MMU by the HAT layer each time the page structure is called, or when the HAT layer function hat\_sync() is called.

The page structure has many more elements than described in the pictorial interface, most of which are locks and condition variables which as used to signal processes which may be waiting for an I/O operation on the page. The Solaris 2.6 page structure can be found in /usr/include/vm/page.h.

```
typedef struct page {
  struct vnode*p_vnode; /* logical vnode this page is from */
  struct page *p_hash; /* hash by [vnode, offset] */
  struct page *p_vpnext; /* next page in vnode list */
  struct page *p_vpprev; /* prev page in vnode list */
  struct page *p_next; /* next page in free/intrans lists */
  struct page *p_prev; /* prev page in free/intrans lists */
  u_offset_t p_offset; /* offset into vnode for this page */
  selock_t p_selock; /* shared/exclusive lock on the page */
  u_short p_lckcnt; /* number of locks on page data */
  u_short p_cowcnt; /* number of copy on write lock */
  kcondvar_t p_cv; /* page struct's condition var */
  kcondvar_t p_io_cv; /* for iolock */
  u_char p_iolock_state;/* replaces p_iolock */
  u_char p_filler; /* unused at this time */
  u_char p_fsdata; /* file system dependent byte */
  u_char p_state; /* p_free, p_created */
} page_t;
```
*Data Structure 4-6* Solaris 2.6 PAGE Structure

# *Virtual Address Spaces*

### *Memory Segments*

We know that VM pages are mapped to physical pages through the MMU and HAT layer, and that each pages has some form of backing store. The missing link is how pages relate to a linear address space, which is what applications expect to see.

The relation ship between pages and linear address space is managed by memory segments. A segment is a mapping of a particular memory address and length to a device. There is also an object oriented segment interface, which provides a device independent view of the device from which the segment is mapped. These are called segment drivers.

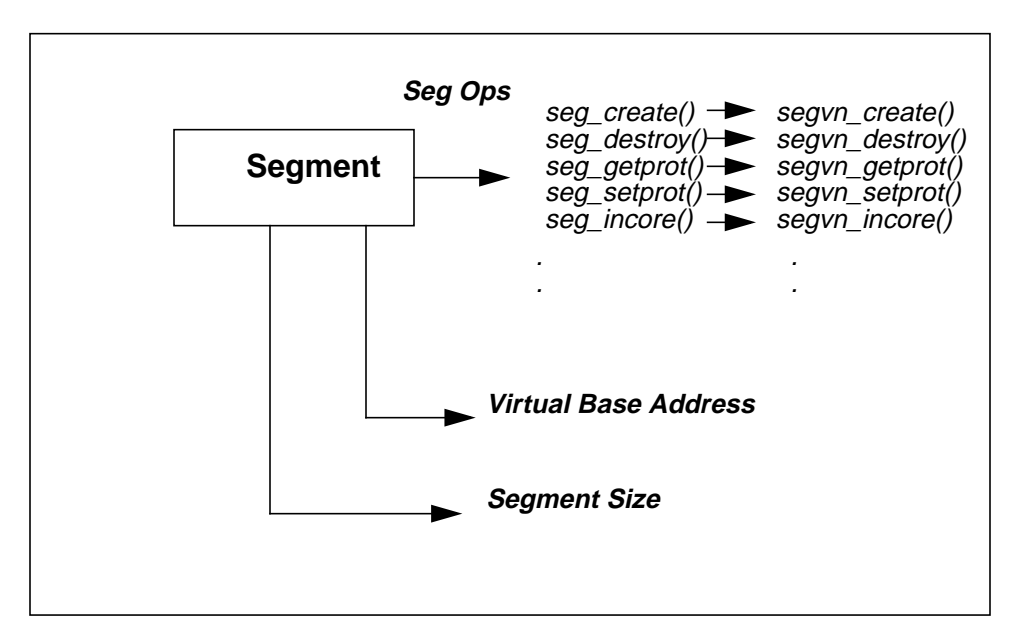

*Figure 4-7* Segment Interface

The most commonly used segment driver in Solaris is the vnode segment, or *segvn*, which is used to map a vnode at a particular virtual address and offset. The vnode segment is used for:-

- **•** Anonymous application memory (e.g. malloc()'ed heap memory, kernel heap, System V shared segments, program stacks) which has the SWAP device as it's vnode
- **•** Executable binaries and shared libraries which have the program file in the filesystem (e.g. /bin/sh or /usr/lib/libc.so)
- **•** Regular files, where a file has pages in memory (filesystem cache)

There are other types of memory which don't have pages or vnode's associated with them. These other types of segments are typically associated with hardware devices, such as graphics adapters.

*Table 4-8* Solaris 2.6 Segment Drivers

| Segment    | <b>Function</b>                      |
|------------|--------------------------------------|
| seg_vn     | Mapped files, SWAP etc.              |
| seg_map    | Optimized version of seg_vn for I/O  |
| seg_dev    | Mapped hardware devices              |
| seg_mapdev | Mapped character devices             |
| seg_mdi    | Mapped multimedia devices (graphics) |
| seg_vpix   | For VP/ix V86 DOS emulation          |
| seg_sx     | SX Memory Driver for SS20-SX         |

### *Segment Protection*

Each segment is mapped with a specific protection, which is a combination of:-

- **•** EXEC The mapping is allowed to have machine codes executed within it's address range, typically shared with other processes.
- **•** READ The mapping is allowed to be read from, writes will generated a SIGSEGV if write protection is not also enabled.
- **•** WRITE The mapping is allowed to be written to, reads will generate a SEGSEGV if read protection is not also enabled.
- **•** SHARED All writes to this segment are shared with other segments, including other processes.
- **•** PRIVATE Writes to this segment will cause the VM system to fault and allocate a private PAGE of anonymous memory at the write address. This is called Copy On Write (COW).

Segment protection mapping can be read about in the man page for the mmap() system call, and in /usr/include/sys/mman.h

# *Process Address Spaces as Mapped Segments*

The virtual address space of a process on Solaris 2.6 is 4GB, with the binaries at the bottom, and the stack at the top. Shared libraries appear close to the top of the mapping.

The Address Space of a process is simply a mapping of different segments in to a virtual address space.

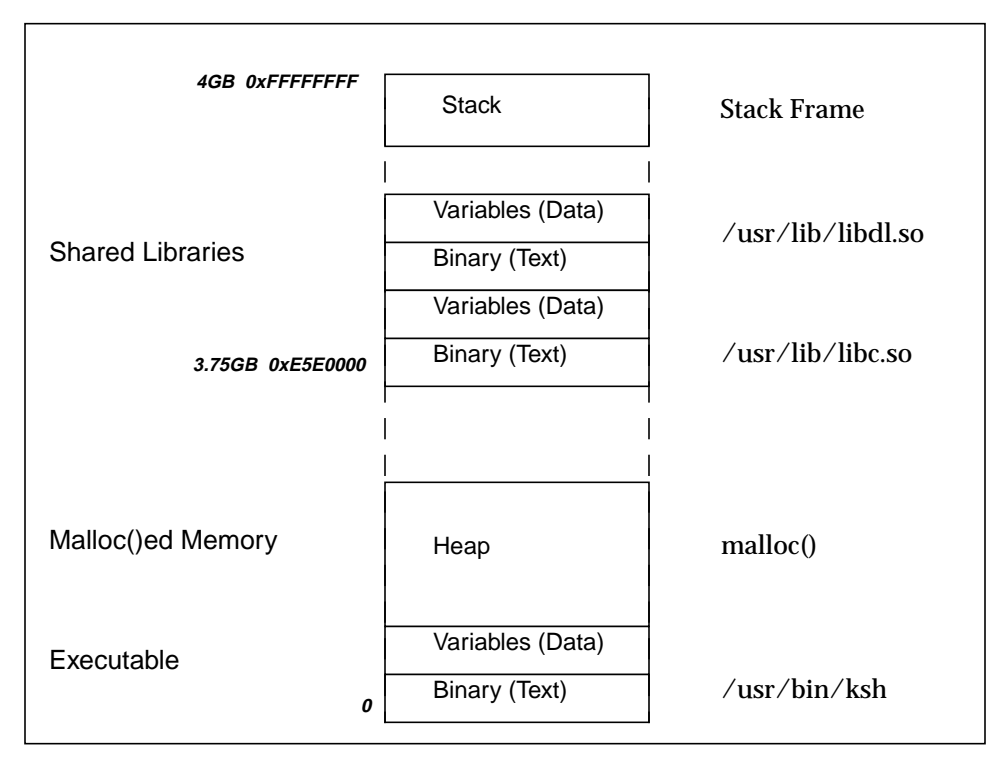

*Figure 4-9* Solaris 2.6 Virtual Address Space for a Process

Note that the address space is not contiguous. There is space between the shared libraries and the stack, and there is also space between the heap and the shared libraries. These empty addresses are often used for other segments, such as System V shared memory and mmap()ed files.

The segments are typically:-

*Solaris Memory Architecture* 77

#### *Executable Text*

A mapping of the pure executable part of the binary, mapped READ only. Executables smaller than 280k (set by the smallfile parameter) are prefaulted in, rather than relying on demand paging.

#### *Executable Data*

A mapping of the Data segment of the binary, which contains initialized variables from the binary. The Data segment is mapped READ, WRITE and PRIVATE so that changes to the binaries Data segment are not reflected into other processes (COW).

This happens when a program changes the value of one of it's initialized variables. For example, if prog.c sets i=0, then the value 0 is stored in the Data segment; if the value of i is changed, then a COW page is created and mapped over the original page in the Data segment.

#### *Heap*

The program Heap contains all of the programs anonymous memory, which is usually allocated via malloc() or brk(). Anonymous memory is mapped READ, WRITE and PRIVATE.

#### *Shared Library Text and Data*

The Shared libraries Text and Data segments are mapped with the same protections as the executable.

#### *Optional System V Shared Memory*

Mapped SHARED, and is mapped into the address space of other processes so that changes are reflected.

#### *Optional mmap()ed files.*

Files can be mapped into the address space with the mmap() system call, They can be mapped with any protection except EXEC.

#### *Stack*

The program stack is a separate mapping of anonymous memory which is mapped READ and WRITE.

An example process address space can be seen using the pmap command.

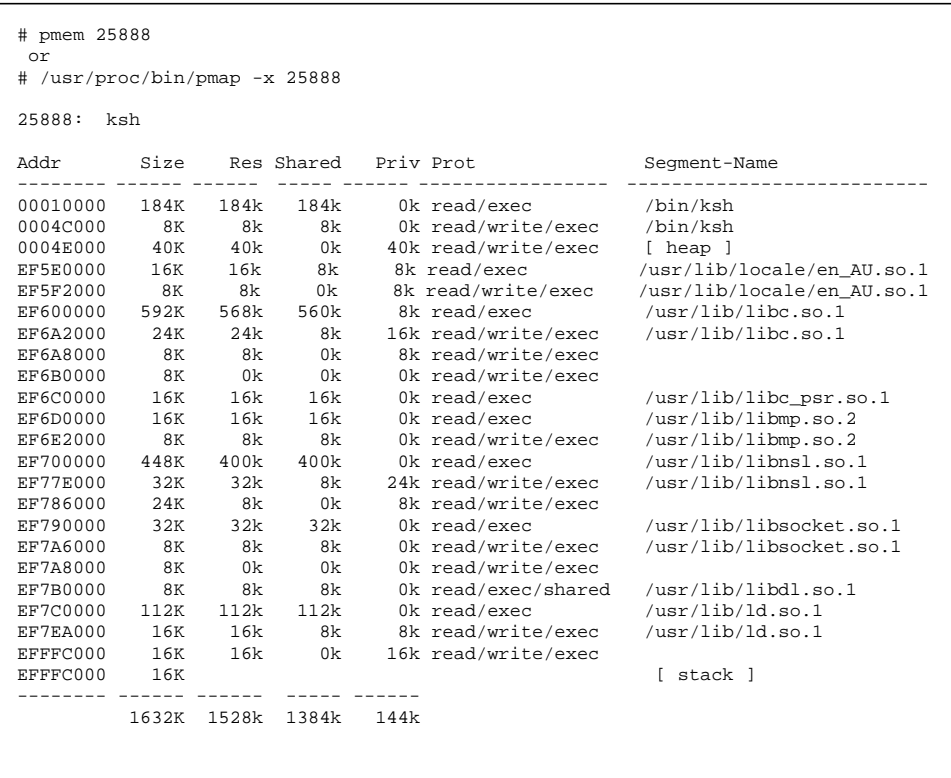

# *The Pageout Process*

An additional component of the VM system is the pageout scanner. It is installed at boot-time as a kernel process. Its task is to free up memory when the amount of free memory falls below a preset threshold.

*Solaris Memory Architecture* 79

Because Solaris uses the VM system to buffer files, a system with I/O activity will very quickly use any free memory available for buffering, which brings the amount of free memory down to the threshold. Of course, when that threshold is met, the pageout scanner is invoked.

This may seem a little strange, because the pageout scanner is being invoked even when there is ample memory in the system. Don't worry, it's normal, but it means that the pageout scanner plays a very important role in every system, even when there is no memory shortage. Please refer to "I/O via the VM System" on page 90 for more information.

### *Basis of Operation*

The pageout scanner is based on the generic code which is present in Unix System V Release 4, and many other platforms. It uses a Not Recently Used (NRU) model which scans though the available pages looking for pages that have not been referenced since the last check.

The pageout daemon checks 4 times per second to see if free memory drops below lotsfree, a preset parameter that controls the pageout scanner. The scanner is also woken up when a memory request is made and the free list is below the threshold.

If memory is lower than this threshold, the scanner is invoked. The scanner is responsible for doing the real work in deciding which pages of memory to free.

### *Pageout Scanner*

The scanner uses a two handed clock analogy, where the entire physical RAM is represented by the 12 hours on the clock face. There are two hands rotating around the clock at the same speed, one slightly ahead of the other. As the hands rotate, the front hand clears the referenced flag in the page. The backhand then checks the page as it cycles past some time later to see if the page has either been referenced since the front hand cleared the flags. If the page has not been referenced or modified, then it is a candidate for freeing, subject to one more check.

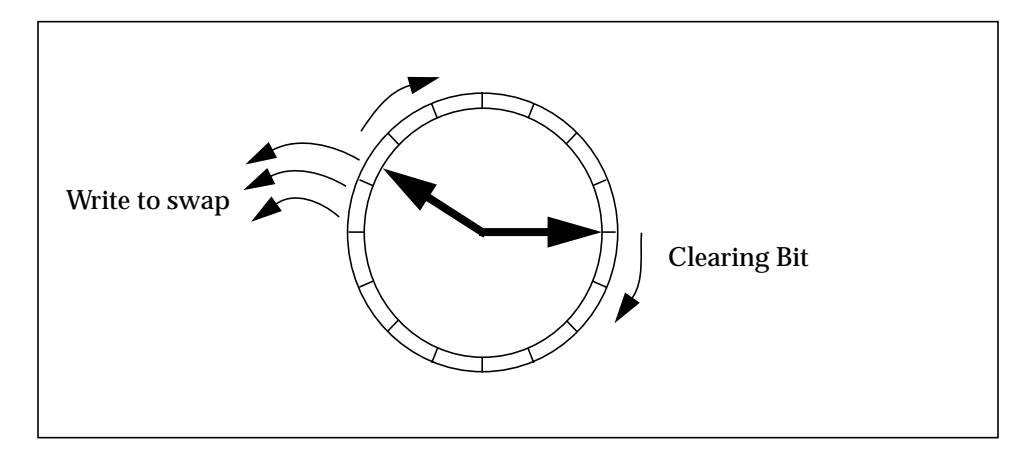

*Figure 4-1* Pageout scanner

If the page has more than po\_share mappings (i.e. it's shared by more than po\_share processes), then it will be skipped. The variable po\_share starts of at 8, and each time round the scanner is decremented, unless the scan around the clock does not find any page to free, in which case po\_share will be incremented. This whole processes biases the scanner to pick on pages which don't look like shared library or executable pages.

# *Pageout Scanner Parameters*

The parameters which control the clock hands do two things: they control the rate that the scanner scans though pages, and they control the time (or distance) between the front hand and the backhand. The distance between the backhand and the front hand is handspreadpages, and is in units of pages.

The scanner starts scanning when there are lotsfree - deficit pages free at a rate of slowscan pages per second. The deficit parameter is internal to the VM system, andis dynamically set by the kernel to indicate to the VM system how many pages are needed from recent activity.

The rate at which the scanner scans increases linearly between lotsfree and a minimum threshold, minfree.

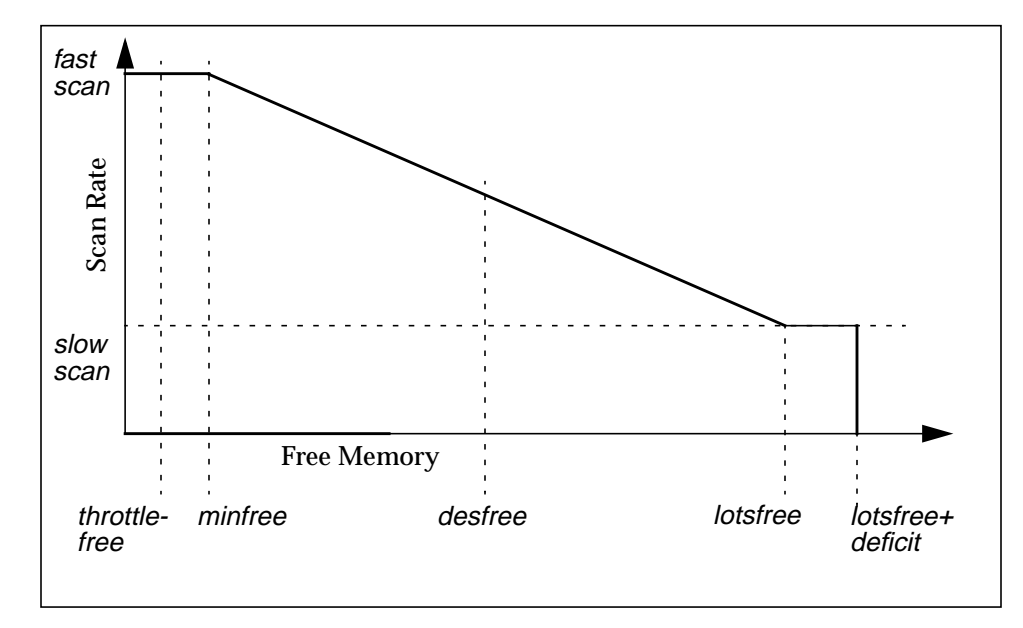

*Figure 4-2* Pageout Scanner Parameters

If the amount of free memory falls below desfree, the scanner is run at every clock cycle, or by default 100 times a second. This helps the scanner try to keep at least desfree pages on the free list.

Once the scanner has started, it will remain running for desscan pages. The desscan parameter is normally set so to the number of pages the scanner needs to scan to accomplish the rate between slowscan and fastscan required.

There is another hook in other parts of the system so that if a large amount of memory is needed, needfree is set to reflect the amount required and desscan will run to scan fastscan pages.

Another parameter, maxpgio, limits the rate at which I/O is queued to the swap devices. It is set low to prevent saturation of the swap devices. The parameter defaults to 40 I/O's per second on sun4c, sun4m and sun4u architectures, and 60 I/O's per second on the sun4d architecture. The default setting is often inadequate for modern systems, and should be set to 100 times the number of swap spindles.

Because the pageout daemon also pages out I/O requests, this parameter also limits the rate at which pageout can write I/O's.

I/O requests are normally queued and written by user processes, and hence not subject to maxpgio; however when there is a memory shortage, the pageout scanner carries out a lot of the I/O writes, and maxpgio can sometimes be a limiting factor.

The following table describes the parameters which control the pageout process in the current Solaris and patch releases.:

| <b>Parameter</b> | <b>Description</b>                                                                                                    | Min          | 2.6 Default                                      |
|------------------|----------------------------------------------------------------------------------------------------|--------------|--------------------------------------------------|
| lotsfree         | If free memory falls below lotsfree then<br>the pageout scanner starts 4<br>times/second, at a rate of slowscan<br>pages/second                      | 512K         | 1.5% of mem                                      |
| desfree          | If free memory falls below desfree,<br>then the pageout scanner is started 100<br>times/second                                                       | min-<br>free | lotsfree/2                                       |
| minfree          | The point at which scan rate is set to<br>fastscan. The scan rate is a linear<br>interpolation between lotsfree (scan<br>rate=slowscan) and minfree. |              | desfree/2                                        |
| throttlefree     | The number at which point the<br>page_create routines make the caller<br>wait until free pages are available.                                        |              | minfree                                          |
| fastscan         | The rate of pages scanned per second<br>when free memory $=$ minfree.<br>Measured in pages.                                                          |              | Minimum of<br>$64MB/s$ or<br>$1/4$ Mem.<br>Size. |
| slowscan         | The rate of pages scanned per second<br>when free memory $=$ lotsfree                                                                                |              | fastscan/10                                      |
| desscan          | The number of pages that the scanner<br>calculates it needs to scan each time<br>the scanner wakes up to achieve the<br>desired scan rate.           |              | Dynamic                                          |

*Table 4-10* Pageout Parameters

*Solaris Memory Architecture* 83

*Table 4-10* Pageout Parameters

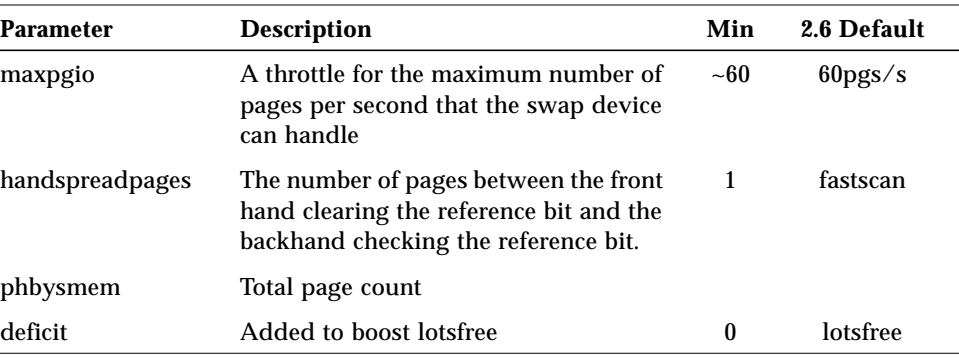

There is also a CPU utilization clamp on the scan rate, to prevent the pageout daemon from using too much processor time. There are two internal limits that govern the desired and maximum CPU time that the scanner should use. In ideal conditions the scanner will try to use 4% of CPU to scan pages. If there is a critical memory shortage and the scan rate increases, it is capped so that it will occupy no more than 80% of a single CPU.

# *The Memory Scheduler*

In addition to the pageout process, the CPU scheduler/dispatcher can swap out entire processes to conserve memory. This is a separate operation from pageout.

Swapping out a process involves removing all of a processe's thread structures and private pages from memory, and setting flags in the process table to indicate that this process has been swapped out. This is an inexpensive way to conserve memory, but dramatically effects a processes performance, and hence is only used when paging fails to consistently free enough memory.

The memory scheduler is launched at boot time, and does nothing unless there is consistently less than desfree memory (30 second average). At this point the memory scheduler starts looking for processes which it can completely swap out. The memory scheduler will soft-swap out processes if there is a minimal shortage, or hard-swap (soft-swap and hard-swap are referenced in the following paragraphs) processes if there is a larger memory shortage.

# *Soft Swapping*

Soft swapping occurs when there the 30 second average for free memory is below desfree. At this point the memory scheduler will look for processes that have been inactive for at least maxslp seconds.

When the memory scheduler find a process that has been sleeping for *maxslp* seconds, it swaps out the thread structures for each thread, then pages out all of the private pages of memory for that process.

# *Hard Swapping*

Hard swapping occurs when:

- **•** There are at least two processes on the run queue waiting for CPU
- **•** The average free memory over 30 seconds is consistently less than desfree
- **•** There is excessive paging (determined to be true if pageout+pagein > maxpgio)

When hard swapping is invoked, a much more aggressive approach is used to find memory. The first step is that the kernel is requested to unload all modules and cache memory that is not currently active, followed by a sequential swapping out of processes until the desired amount of free memory is returned.

### Parameters that affect the Memory Scheduler

*Table 4-11* Memory Scheduler Parameters

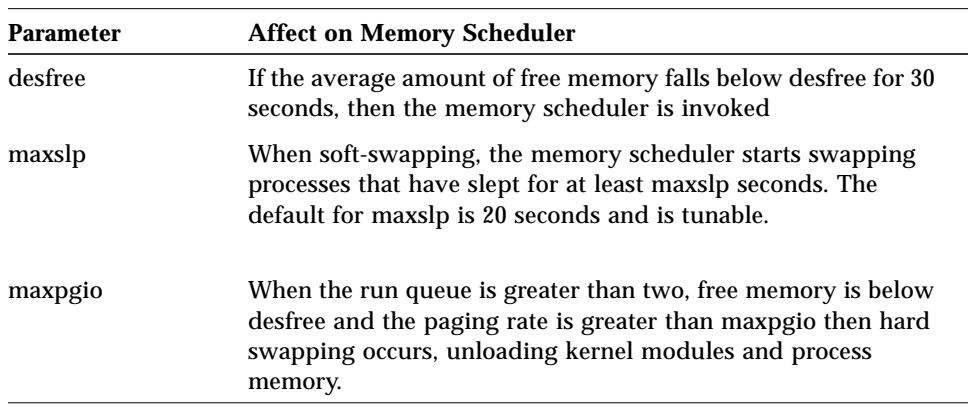

# *I/O via the VM System 5*

Traditional implementations of Unix use a separate memory and I/O system, each with their own behavior and functionality. As we have seen from the overview, the VM system in Solaris is implemented in a manner which provides a framework for both memory management and paged I/O.

Each component of the I/O system uses memory in some shape or form to complete I/O transactions. Memory is used to accelerate the operation by keeping recently used copies in memory for later use. This is often referred to as caching or buffering. Caching refers to storing data structures in memory, whilst buffering refers to storing complete buffers or pages of data in memory.

The major components of the I/O system are shown below, together with their memory association:

| I/O Component        | <b>Type</b>   | <b>Description</b>                                                                                                    |
|----------------------|---------------|----------------------------------------------------------------------------------------------------|
| New Buffer Cache     | <b>Buffer</b> | Used to buffer filesystem $I/O$ so that repeat<br>reads can often be satisfied from memory, and<br>so that write clustering can occur. Buffer unit<br>size is pages. |
| Directory Name Cache | Cache         | Used by the filesystem infrastructure to<br>lookup inode numbers based on their<br>filesystem name.                                                                  |

*Table 5-1* I/O Memory Buffers and Caches

| I/O Component    | Type          | <b>Description</b>                                                                                             |
|------------------|---------------|----------------------------------------------------------------------------------------------------|
| Inode Cache      | Cache         | Used to keep attribute information about files<br>in memory (e.g. size, access time etc)                       |
| Old Buffer Cache | <b>Buffer</b> | Used to store blocks from the filesystem. Acts<br>as a buffer between the Inode cache and the<br>disk devices. |
| Stdio Buffer     | Buffer        | Used to buffer the fread/fwrite calls in the<br>users process, before read() and write().                      |

*Table 5-1* I/O Memory Buffers and Caches

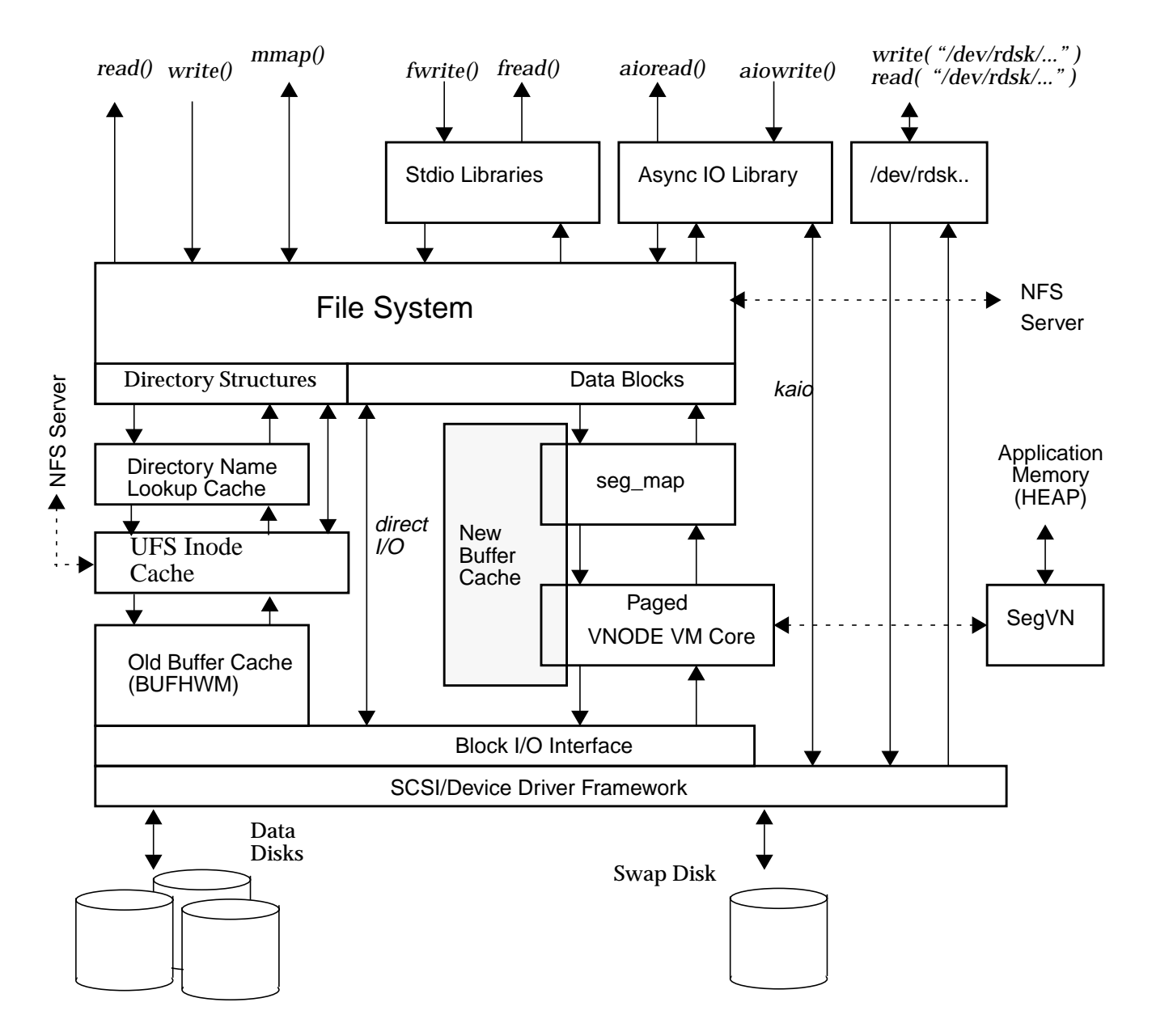

*Figure 5-1* Solaris I/O Framework

# *Filesystem I/O*

The filesystem interface provides a user and application view of the underlying storage. Solaris provides a filesystem independent interface, which allows many different types of filesystems to be plugged into the framework.

There are both regular filesystems and special filesystems. Regular filesystems provide an interface to buffered storage devices, whilst special filesystems provide access to pseudo devices. A good example of a special filesystem is the process file system, /proc.

*Table 5-2* Filesystems in Solaris

| <b>Filesystem</b> | Type    | <b>Device</b>         | <b>Description</b>                        |
|-------------------|---------|-----------------------|-------------------------------------------|
| ufs               | Regular | Disk                  | Unix Fast Filesystem, default in Solaris  |
| nfs               | Regular | <b>Network</b>        | Network filesystem                        |
| specfs            | Special | <b>Device Drivers</b> | Filesystem for the /dev devices           |
| procfs            | Special | Kernel                | /proc filesystem representing processes   |
| pcfs              | Regular | Disk                  | MSDOS filesystem                          |
| sockfs            | Special | <b>Network</b>        | Filesystem of socket connections          |
| cachefs           | Special | Filesystem            | Uses a local disk as cache for another fs |
| tmpfs             | Special | <b>Memory</b>         | Uses unused memory and swap               |
| autofs            | Special | Filesystem            | Uses a dynamic layout to mount other fs.  |
| vxfs              | Regular | Disk                  | Veritas File System, similar to ufs       |

### *The New Buffer Cache*

I/O to the filesystem is typically generated by user application I/O, such as read() and write() system calls. Filesystem I/O is also generated from mapped files, which include exectuables, shared libraries and mmap()ed files.

Regular files in the filesystem are cached in the new buffer cache. Each time a file is read, an entire page size chunk is read from the disk and stored in a page of memory in exactly the same way as a page of user application memory. The page remains in memory until a memory shortage occurs, at which time the pageout scanner may remove this page and place it on the free list.

Writes to the filesystem are similar. The page of data containing the information which is written is updated, and then a page out operation is scheduled for that particular page, which eventually writes the modified page of data out to the filesystem. Synchronous writes are completed in the same manner, although the caller waits for the pageout operation to complete before returning.

It should be noted that the vmstat counters will show pagein's and pageout's for normal file I/O.

# *Directory Lookups*

The meta data for files in filesystems are stored in the filesystem directory structure. The UFS filesystem (and VxFS) use Inodes to store the meta information about each file. All files in these filesystems have Inode numbers, which are linked in the filesystem to each files pages.

When a user wants to open a particular file, a filename is used to reference the file, rather than an Inode number. The filesystem must then look through the files in the current directory until it finds the desired filename to get the Inode number for the required file.

Because this operation is expensive, and can often involve reading many disk blocks, a cache is used to store the name/Inode pair once it is retrieved. This saves the caller from repeating the process, the next time the same file is opened.

This cache is known as the directory name lookup cache (DNLC), and is the first tier in the meta data caches in regular filesystems. The DNLC is a statically sized cache that stores the inode number, plus 31 characters of directory entry or pathname component. Entries longer than 31 bytes are not stored in the DNLC and hence cause additional directory scans.

The size of the DNLC is set at boot time via the ncsize parameter.

### *UFS Inode Cache*

The UFS Inode Cache is used to store Inode information about each file. Because regular information such as size, access time, modification time all need to be accessed frequently, storing all of this data directly on disk without buffering would cause significant I/O. For example, each time a file is written to, it's modification time must be updated.

All of this meta data is stored in a dynamically sized cache. The number of inactive entries in the inode cache are limited by the kernel parameter ufsninode. The data in the UFS Inode cache is obtained via the block I/O system, and uses the Old Buffer Cache to buffer the physical disk blocks on which the Inode data resides.

### *The Old Buffer Cache*

Other Implementations of Unix use a separate buffer cache for the I/O system, which was statically sized at boot up, and needed to be continuously tuned to maintain an acceptable buffer hit rate. Added to this is the added complexity of ensuring that the buffer cache did not use too much memory and aversely affect application performance.

The new dynamic buffer cache is much easier to manage, and is largely self tuning.

The Old Buffer Cache is still implemented in Solaris, but is used to buffer block I/O for meta data. It has been enhanced so that it is semi-dynamic, which means that it can grow itself in size when needed, but cannot shrink. To stop the buffer from growing too large, a high water mark (BUFHWM) is used as a limit, which is preset at boot-time.

### *Free Behind and Read Ahead*

To prevent saturation of the VM system, the UFS filesystem implements a freebehind policy when reading large sequential files.

File I/O is deemed to be sequential if the reads to the file follow consecutive pages, and the file is larger than 32k.

A simple example of free behind, is a small C program which reads sequentially through a file using the read() system call.

In the example, you can see that as the file is read, the number of page in's (pi) jump up to reflect the file I/O. Because this file is being read sequential, the amount of free memory never goes down far enough to invoke the scanner, which is indicated by zeros in the scan rate (sr) column.

```
# ls -l testfile
total 87760<br>-rwxr-xr-x 1 root
                          other 44933120 Jul 15 15:12 testfile
# ./readtest testfile&
# vmstat 3
 procs memory page disk faults cpu
 r b w swap free re mf pi po fr de sr s0 ----- in sy cs us sy id<br>000 50404 3536 0 0 0 0 0 0 0 0 0 0 0 36 2 13 0 1 99<br>000 50404 3528 0 0 4 0 0 0 0 3 0 0 0 66 29 42 2 8 90
                                         0 0 0 50404 3536 0 0 0 0 0 0 0 0 0 0 0 36 2 13 0 1 99
0 0 0 50404 3528 0 0 4 0 0 0 0 3 0 0 0 66 29 42 2 8 90<br>0 0 0 50404 3516 0 0 - -0 0 0 0 0 1 0 0 0 58 29 42 1 7 91
  0 0 0 50404 3516 0 0 0 0 0 0 0 1 0 0 0 58 29 42 1 7 91
 0 0 0 50404 3516 0 0 66 0 0 0 0 3 0 0 0 73 23 46 1 10 89
 0 0 0 50512 2884 0 0 321 0 0 0 0 28 0 0 0 215 66 127 1 77 22
  0 0 0 50512 1272 0 0 341 0 0 0 0 25 0 0 0 139 58 115 0 82 18
 0 0 0 50512 1236 0 0 317 0 0 0 0 19 0 0 0 119 57 120 0 86 14<br>0 0 0 50512 1276 0 0 322 0 0 0 0 14 0 0 0 100 55 117 0 87 13
  0 0 0 50512 1276 0 0 322 0 0 0 0 14 0 0 0 100 55 117 0 87 13
 0 0 0 50440 1356\mathcal{L}_{\infty}
```
The same test program can be rerun, but with a random seek before each read to simulate random I/O. This disables the free-behind algorithm and continues to consume pages of virtual memory.

The test program has been renamed rreadtest, for random read in this case.

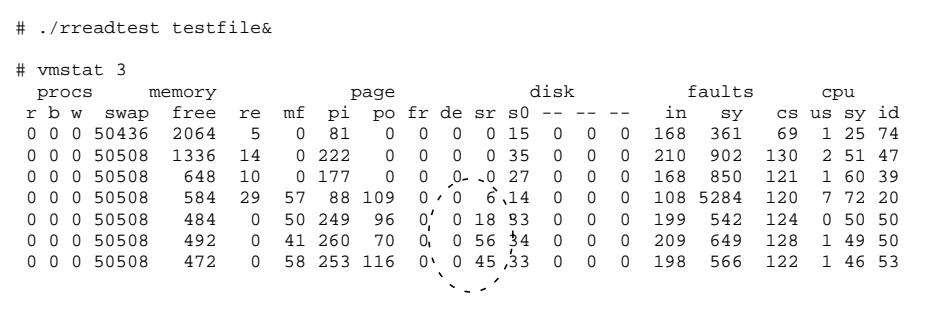

*I/O via the VM System* 93

In this example, pages are paged in and free memory drops to the point where the system starts scanning looking for pages that it can free. Note that at no time is the system actually short of memory, it's just that all of the free pages have been used by the buffer cache and the scanner is invoked to free some memory.

Readahead is a similar concept. Read ahead will launch a read for the next block when reading sequential data.

#### *The fsflush process*

The fsflush process has a similar goal to the pageout daemon, in that it scans though the page list looking for suitable pages. It however does not free pages, it merely writes dirty pages out to disk.

The fsflush process is launched every by default every 5 seconds, and looks for pages that have been modified (the modified bit is set in the PAGE structure) more than 30 seconds ago. If a page has been modified, then a pageout is scheduled for that page, but without the free flag so the PAGE remains in memory.

The fsflush daemon will flush both data and inode pages by default. There are several parameters that affect the behavior of fsflush.

| Parameter     | <b>Description</b>                                                                                    | Min      | 2.6 Default |
|---------------|----------------------------------------------------------------------------------------------------|----------|-------------|
| tune.fsflushr | The number of seconds between<br>fsflush scans.                                                       |          | 5           |
| autoup        | Pages older than autoup in seconds<br>are written to disk.                                            |          | 30          |
| doiflush      | By default fsflush will flush both<br>inode and data pages. Set to zero to<br>suppress inode updates. | $\bf{0}$ |             |
| dopageflush   | Set to zero to suppress page flushes.                                                                 | $\bf{0}$ |             |

*Table 5-3* Parameters that affect fsflush

The fsflush process will also write all pages that have been scheduled for delayed write.

# *Direct I/O*

A new feature added to Solaris 2.6 is direct I/O. This allows reads and writes to files in a regular filesytem to bypass the paged vnode buffer cache.

If buffers are used to accelerate I/O speed, then you might ask what the benefit of this is. In many cases direct I/O would mean a dramatic drop in performance, because each read must read from the disk, even if read two or three times.

Direct I/O is beneficial when large amounts of data which far exceed the size of the memory in the system are being read, or the data is already being buffered elsewhere.

A good example of this is Oracle with decision support databases.Oracle uses a large shared memory segment to cache database table data. Putting Oracle's cache on top of Solaris's buffer cache just means additional overhead, so often Oracle is installed with raw partitions to avoid this double caching effect.

Direct I/O allows applications like Oracle to use regular filesystems, but without the additional overhead of double caching.

Direct I/O is implemented by mounting the filesystem with a special flag, or using fadvise() in the file to disable caching:

# **mount -o forcedirectio /dev/dsk/c0t0d0s6 /u1**

Direct I/O will only bypass the buffer cache if all of the following are true:-

- **•** The file is not mmap()ed
- **•** The file is not on a SDS logging filesystem
- **•** The file does not have holes
- **•** The read/write is sector aligned (512byte)

# *RAW Devices*

The raw disk devices in /dev/rdsk are sometimes used for direct access to storage devices for the same reason as direct I/O.

*I/O via the VM System* 95

All reads and writes to raw devices are completely unbuffered.

# *Asynchronous I/O*

Databases often use a modern method of queuing I/O requests to the devices, known as Asynchronous I/O. Using this method, multiple I/O's can be requested at once, with an asynchronous notification via a signal when the I/O has completed.

The I/O calls are made via libaio functions aioread, aiowrite etc.

Solaris has an additional feature - Kernel Asynchronous I/O, which allows libaio to pass the I/O requests directly to the kernel and device drivers of the storage device.

Kernel Asynchronous I/O is scheduled at run-time if the device driver that the I/O is scheduled for supports the asynchronous entry points, and the data is on a non-buffered (e.g. raw) device.

If the device does not support asynchronous entry points then the I/O requests are handled by a user-level thread.

When kernel Asynchronous I/O is used there is no buffering in the VM system of any data.

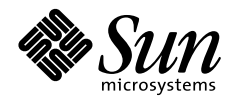

THE NETWORK IS THE COMPUTER"

Sun Microsystems, Inc. 2550 Garcia Avenue Mountain View, CA 94043 415 960-1300

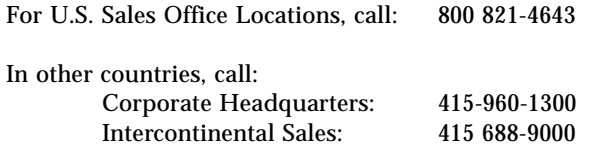